# MODÈLE 960 Series

*Non Invasive et Température Non Invasive et Température Pléthysmographique, prise de Tension Pléthysmographique, prise de Tension Oxymètre de pouls avec Courbe Oxymètre de pouls avec Courbe*

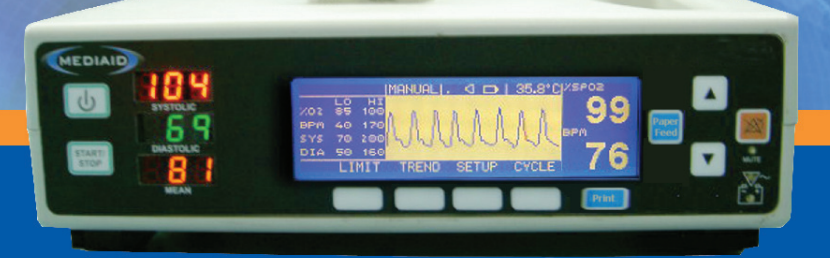

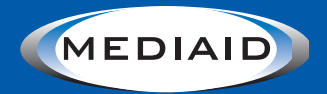

# **MEDIAID INC.**

Website: www.mediaidinc.com Email: info@mediaidinc.com (Tel) 714-367-2848 (Fax) 714-367-2852 Cerritos, CA 90703 USA 17517 Fabrica Way Suite H

# **Modèle 960 Séries**

# **Manuel d'Utilisation**

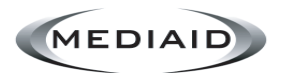

# **MEDIAID INC.**

17517 Fabrica Way Suite H Cerritos, CA 90703 USA (Tel) 714-367-2848 (Fax) 714-367-2852 E-mail: info@mediaidinc.com Website: www.mediaidinc.com

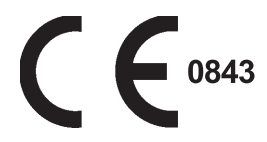

EC REP **MDSS GmbH** Schiffgraben 41 30175 Hannover, Germany  $\frac{3}{2}$ 

© Mediaid Inc. - Ous droits réservés

# *SOMMAIRE*

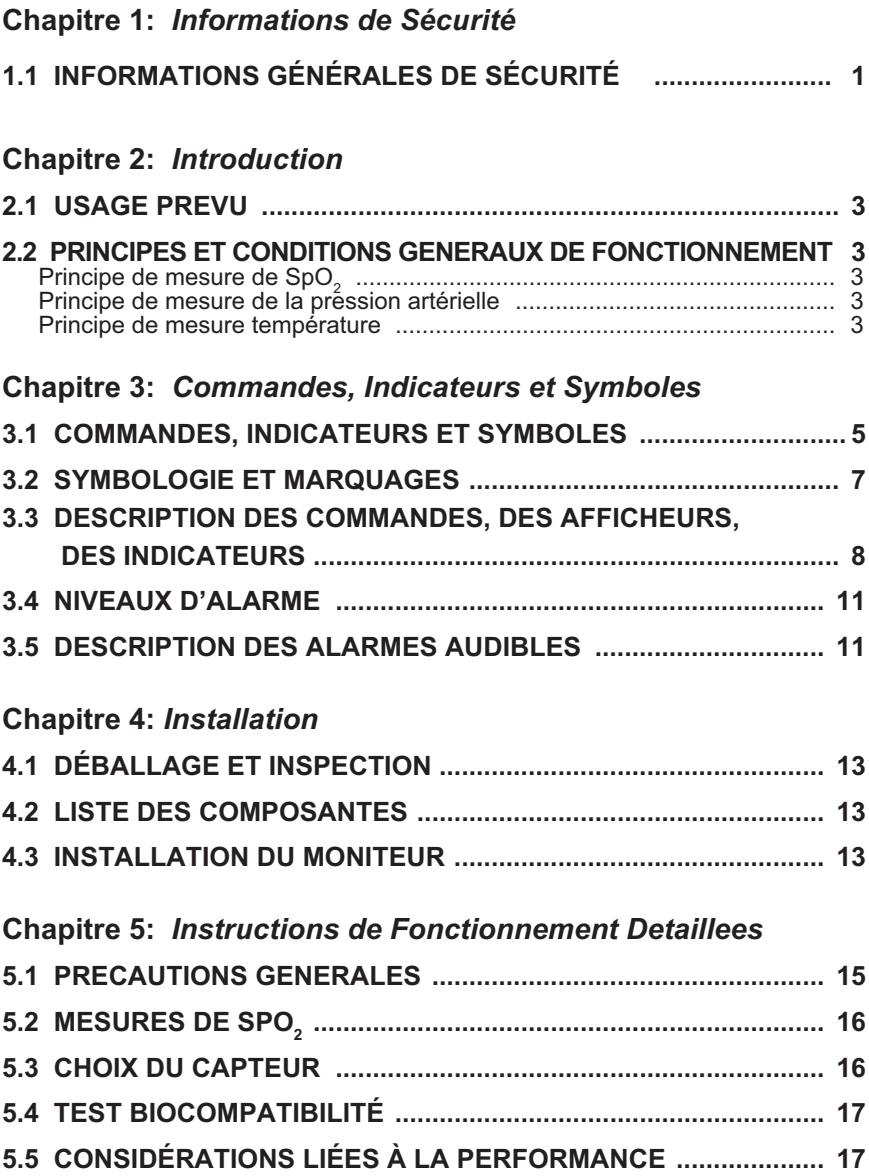

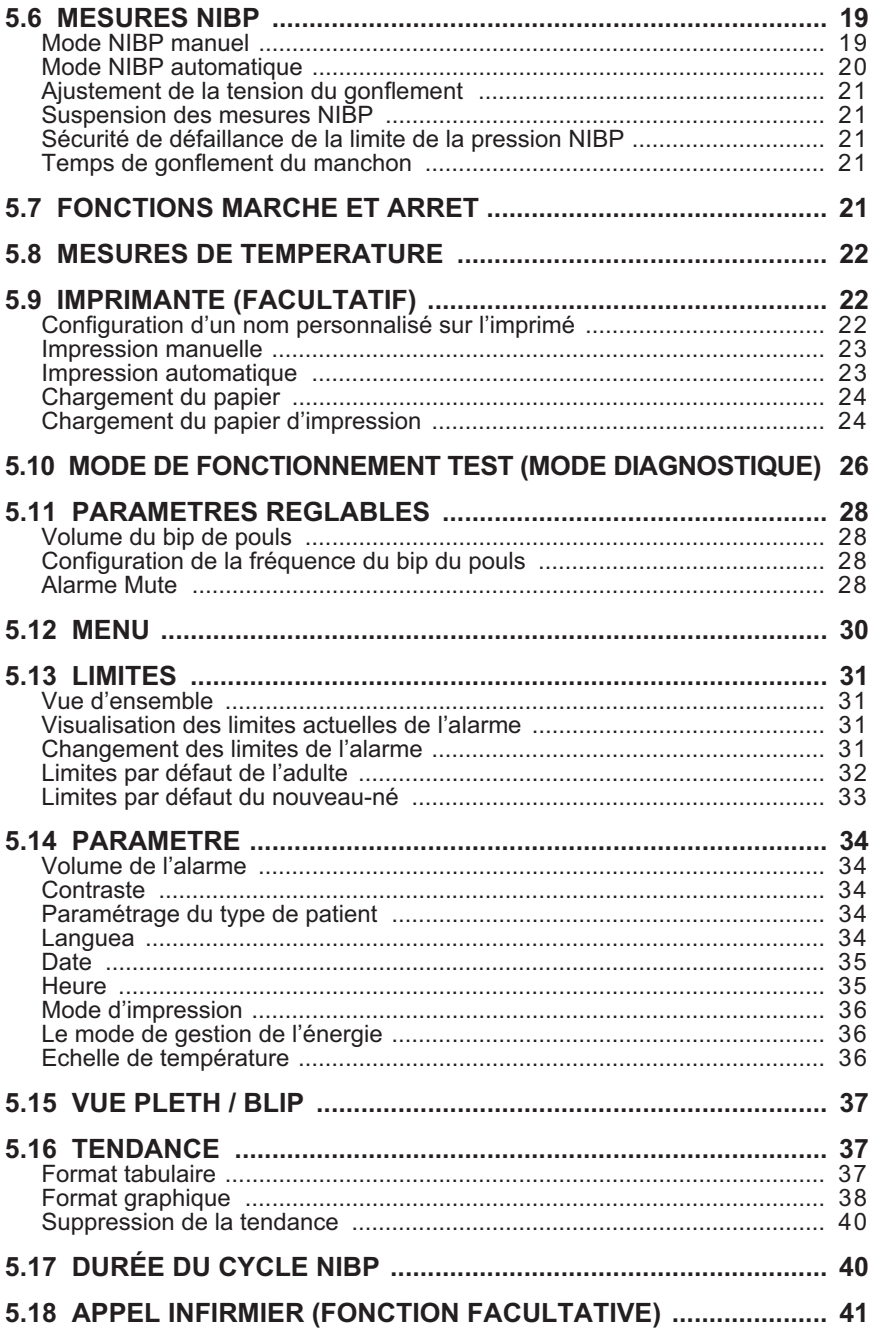

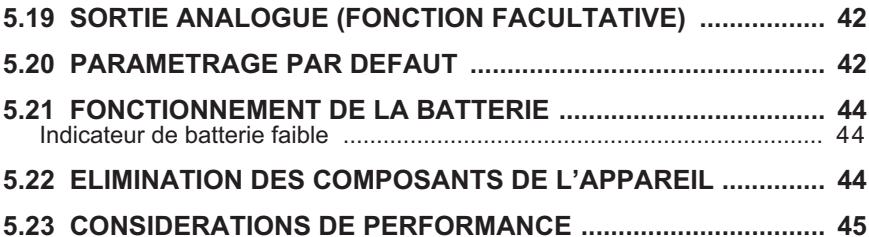

# **Chapitre 6:** *Depannage et Maintenance*

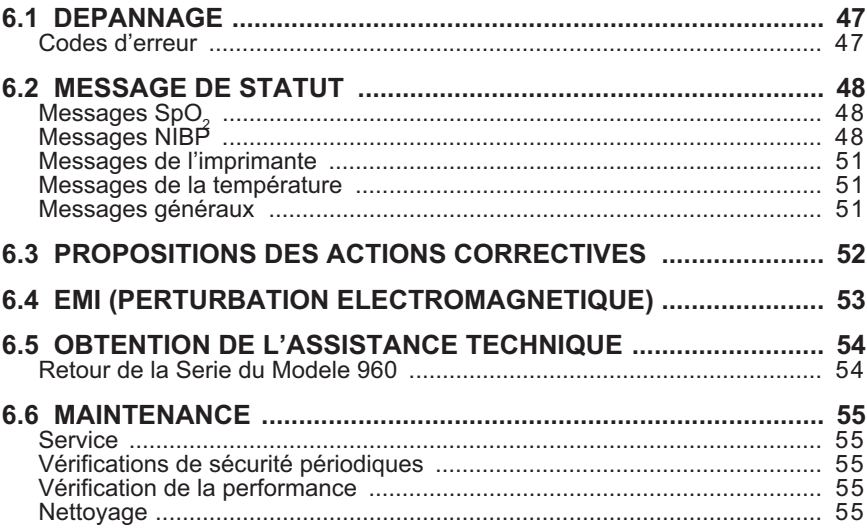

# **Chapitre 7:** *Specifications et Exigences de Performance*

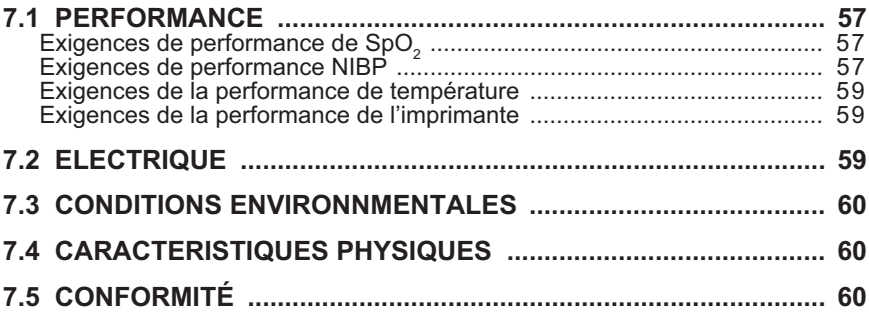

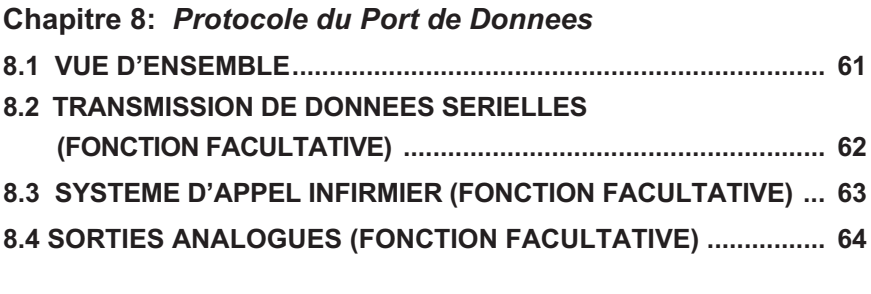

# **Chapitre 9:** *Guarantie Mediaid Inc.*

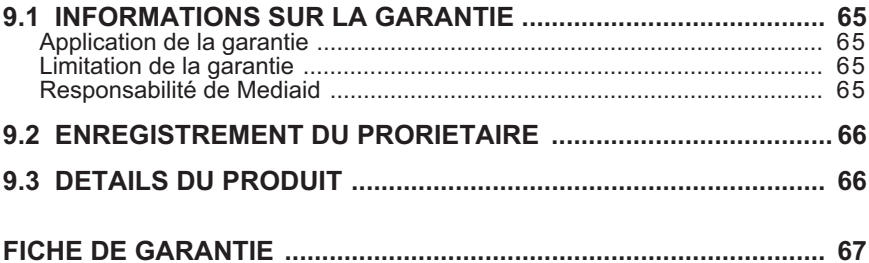

# **Tables**

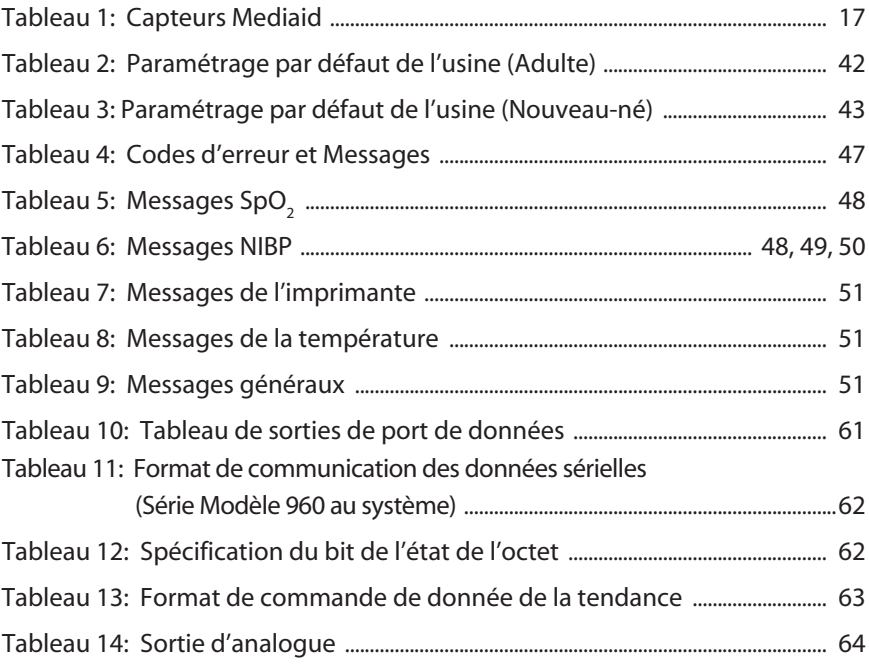

# **Figures**

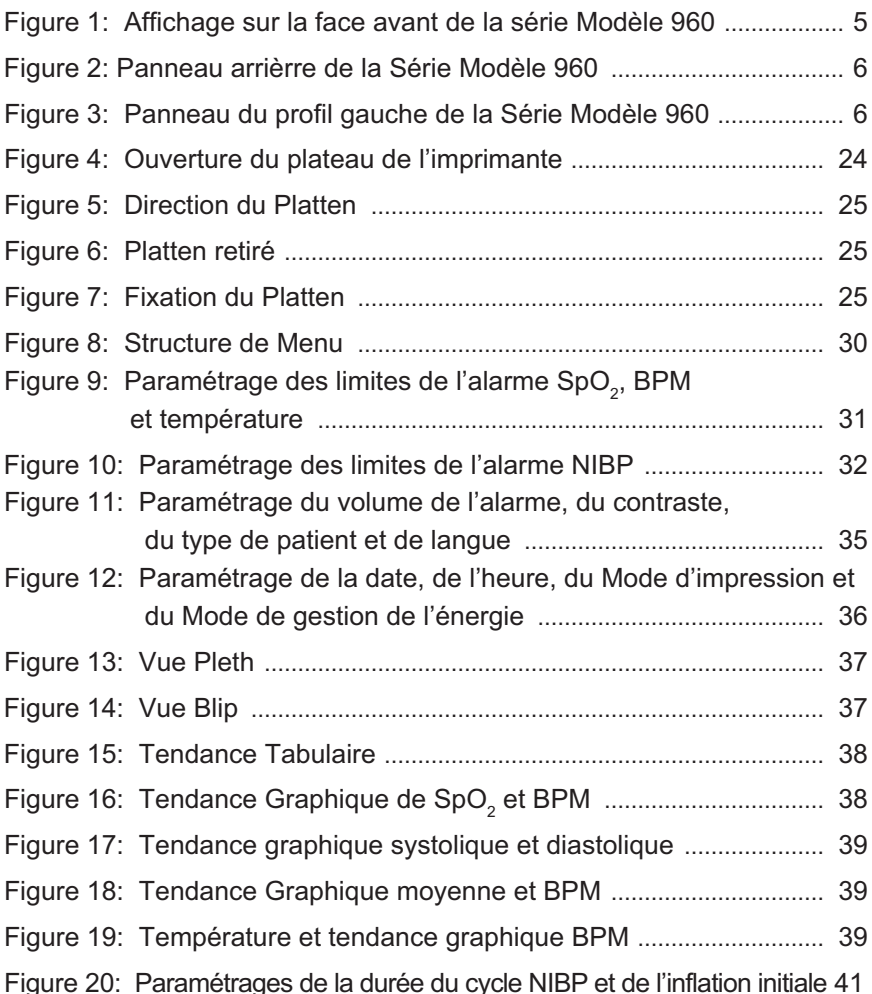

# **INFORMATIONS DE SÉCURITÉ Chapitre 1:**

**Informations Générales de Sécurité**

# **1.1** *INFORMATIONS GÉNÉRALES DE SÉCURITÉ*

Cette section contient des informations de sécurité importantes liées à l'utilisation générale du Moniteur de signe vital série Modèle 960. D'autres détails de sécurité importants tout au long de ce manuel dans les parties liées spécifiquement aux informations de précaution.

**Important!** Avant l'utilisation du moniteur, l'utilisateur devrait se familiariser avec les informations contenues dans ce manuel ainsi qu'avec toutes les informations incluses dans le détecteur.

**AVERTISSEMENT: Danger d'explosion. Ne pas utiliser le Moniteur de série Modèle 960 en présence d'anesthésiques inflammables ou des gaz.**

**AVERTISSEMENT: La série Modèle 960 est un appareil de prescription et devrait être manipulé uniquement par un personnel qualifié.**

**AVERTISSEMENT: L'utilisation de l'appareil est limité à un patient à la fois.**

**AVERTISSEMENT: Les indications du moniteur et les signaux du pouls peuvent être affectés par certaines conditions environnementales ambiantes, des erreurs d'application du détecteur et certaines conditions des patients.**

**AVERTISSEMENT: Une indication de mesure de la pression artérielle peut être affectée par la position du patient et sa condition physiologique aussi bien que d'autres facteurs, telles que le mouvement du patient.**

**AVERTISSEMENT: Les produits chimiques provenant du panneau d'affichage LCD sont toxiques si ingérés. Précaution lors de la manipulation d'un moniteur avec un panneau d'affichage cassé.**

**AVERTISSEMENT: Utiliser uniquement les accessoires indiqués par notre société, sinon, l'appareil risque ne pas fonctionner normalement.**

**AVERTISSEMENT: Le système pourrait ne pas satisfaire ses spécifications de performance si conservé ou utilisé en dehors des limites de température et d'humidité indiquées.**

**PRÉCAUTION: Suivre les directives locales et les instructions de recyclage relatives à l'élimination ou au recyclage des composantes de l'appareil, y compris les batteries.**

**PRÉCAUTION: En branchant la série Modèle 960 sur un dispositif, vérifiez qu'il fonctionne normalement avant utilisation clinique. La série Modèle 960 et le dispositif connecté doivent être correctement branchés à la terre. L'appareil accessoire connecté à l'interface de données doit être conforme à la norme IEC Standard 950 pour l'équipement de traitement de données ou IEC Standard 60601-1 pour l'équipement életro-médical. Toutes es combinaison configurent un système médical et sont par conséquent responsable de l'assurance que le système soit conforme aux exigences de standard IEC Standard 60601-1 et de standard du système de compatibilité électromagnétique IEC Standard 60601-1-2.**

L'exactitude de la série Modèle 960 peut se dégrader s'il est connecté aux dispositifs d'entrée-sortie secondaires lorsque l'appareil n'est pas connecté à la référence de terre.

Pour assurer de la précision des indications, considérez les conditions environnementales qui sont présentes et l'état du patient. Consultez les sections appropriées du manuel pour des informations spécifiques de sécurité liées à ces conditions.

# *INTRODUCTION* **Chapitre 2:**

#### **Usage Prevu**

**Principes et Conditions Generaux de Fonctionnement**

## **2.1** *USAGE PREVU*

La série Modèle 960 est un moniteur portatif destiné à être utilisé comme un contrôleur non envahissant et continu de la saturation d'oxygène fonctionnelle d'hémoglobine artérielle (SpO<sub>2</sub>), la fréquence du pouls, la pression artérielle et la température. La catégorie de patient comprend les adultes, les enfants et les nouveaux nés. Les environnements destinés pour usage sont des hôpitaux, des environnements de transport d'intra hôpital et les soins à domicile. La série Modèle 960 est uniquement à usage prescriptif. L'usage médial couvre généralement des secteurs comme des pavillons de soin généraux, des salles d'opération, des secteurs de procédure spéciaux, des secteurs de réanimation et de soins intensifs dans l'hôpital, en plus des équipements hospitaliers comme des centres chirurgicaux, des centres subaigus, des équipements soins spéciaux et des laboratoires de sommeil, à l'extérieur de l'hôpital. Le transport Intra hospitalier comprend le transport d'un patient au sein de l'hôpital ou dans un dispositif de type hospitalier.

**AVERTISSEMENT: La série modèle 960 est conçu pour être utilisé uniquement comme un dispositif annexe dans l'examen du patient. Il doit être utilisé conjointement avec les signes symptômes et cliniques.**

# **2.2** *PRINCIPES ET CONDITIONS GENERAUX DE FONCTIONNEMENT*

#### Principe de mesure de SpO<sub>2</sub>

La série Modèle 960 mesure la saturation d'oxygène fonctionnelle dans le sang. La mesure de SpO<sub>2</sub> fonctionne en appliquant un détecteur à un lit vasculo-artériolaire de pulsation, tel qu'un doigt ou un orteil. Le détecteur contient une double source d'éclairage et un détecteur photo.

L'os, le tissu, la pigmentation et les vaisseaux veineux absorbent normalement une quantité constante de lumière dans le temps. Le lit artériolaire bat normalement et absorbe les quantités variables de lumière pendant les pulsations. La proportion de lumière absorbée est convertie en une mesure de saturation d'oxygène fonctionnelle  $(SpO<sub>2</sub>)$ .

Etant donnée que la mesure de SpO<sub>2</sub> est dépendante de la lumière du détecteur, la lumière ambiante excessive peut s'interférer avec cette mesure.

Des informations spécifiques sur les conditions environnementales ambiantes, sur la l'application du détecteur et l'état du patient sont contenues dans ce manuel.

#### **Principe de mesure de la pression artérielle**

La série Modèle 960 utilise la méthode oscillométrique pour prendre la pression artérielle.

#### **Principe de mesure température**

La série Modèle 960 utilise la mesure de température basée sur le thermistor NTC de haute précision Tous les moniteurs sont étalonnés de l'usine pour répondre aux exigences d'exactitude EN 12470-4.

# **COMMANDES, INDICATEURS ET SYMBOLES Chapitre 3:**

**Commandes, Indicateurs et Symboles Symbologie et Marquages Description des Commandes, des Afficheurs, des Indicateurs Niveaux d'Alarme Description des Alarmes Audibles**

# **3.1** *COMMANDES, INDICATEURS ET SYMBOLES*

Figure 1, 2 et 3 présentent, la vue de face de l'arrière et de profil da la série Modèle 960 et identifient les afficheurs, les commandes et les connecteurs.

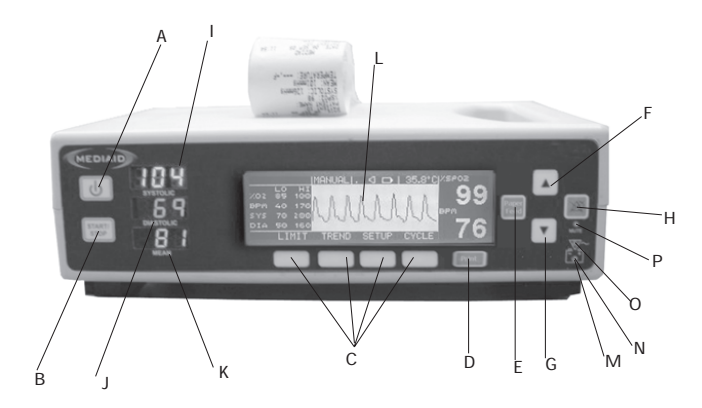

**Figure 1 : Affichage sur la face avant de la série Modèle 960**

- A Bouton Marche /Arrêt
- B Bouton Marche/Arrêt (NIBP)
- C Bouton programmable
- D Bouton d'impression
- E Bouton de chargement du papier
- F Bouton d'incrémentation
- G Bouton de décrémentation
- H Bouton inaudible
- I Affichage systolique
- J Affichage diastolique
- K Affichage moyen
- L Afficheur LCD graphique
- M Voyant du fonctionnement de la batterie (Orange)
- N Voyant de batterie faible (Rouge)
- O Voyant d'alimentation c.a. (Vert)
- P Voyant d'alarme inaudible (Rouge)

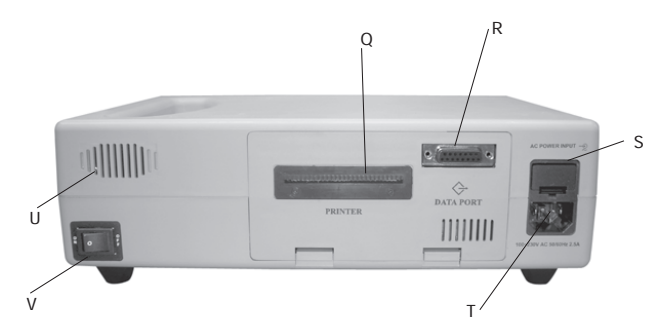

**Figure 2: Panneau arrièrre de la Série Modèle 960**

- Q Imprimante
- R Connecteur du port de données (FACULTATIF)
- S Ensemble porteur c.a.
- T Entrée d'alimentation c.a.
- U Haut-parleur
- V Interrupteur

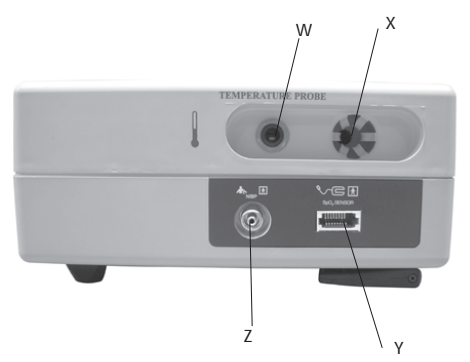

**Figure 3: Panneau du profil gauche de la Série Modèle 960**

- W Port détecteur de température
- X Porteur du détecteur de température
- Y Port du détecteur SpO<sub>2</sub>
- Z Port NIBP

# **3.2** *SYMBOLOGIE ET MARQUAGES*

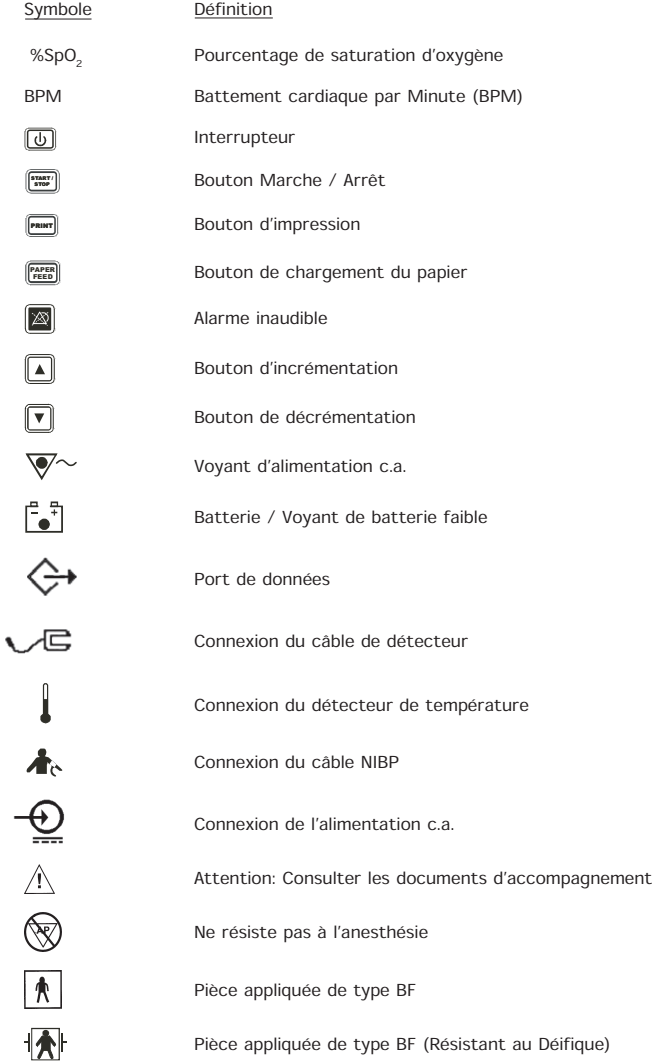

# **3.3** *DESCRIPTION DES COMMANDES, DES AFFICHEURS, DES INDICATEURS*

## **PANNEAU AVANT**

#### **A. INTERRUPTEUR**

L'appareil est alimenté avec une brève dépression du BOUTON MARCHE / ARRÊT. Un bip de longue durée suivi d'un affichage de trois (3) secondes, un voyant test et un test autonome est automatiquement effectué. Tous les indicateurs visuels, les voyants d'alimentation c.a. (si l'appareil est alimenté le courant électrique) et le rétroéclairage LCD, sont allumés. Tous les segments de l'écran principal systolique et diastolique sont allumés. Un segment non opérationnel entraînera un chiffre incomplet et une lecture probablement fausse.

#### **B. BOUTON MARCHE / ARRÊT**

Ce bouton est utilisé pour mettre en marche ou arrêter la mesure NIBP.

#### **C. BOUTONS DE FONCTION PROGRAMMABLES**

Les quatre BOUTONS DE FONCTION PROGRAMMABLES ont des fonctions multiples selon le marquage affiché dans l'écran LCD au-dessus du bouton.

#### **D. BOUTON D'IMPRESSION**

Le BOUTON D'IMPRESSION est utilisé pour imprimer les données du patient.

#### **E. BOUTON DE CHARGEMENT DU PAPIER**

Le BOUTON DE CHARGEMENT DU PAPIER est utilisé pour faire avancer le papier à l'extérieur du moniteur.

#### **F-G.BOUTONS D'INCREMENTATION ET DE DECREMENTATION**

Les volumes de l'impulsion de tonalité peuvent être ajustés en utilisant les BOUTONS d'INCRÉMENTATION / HAUT et de DECREMENTATION / BAS. Il existe cinq (5) niveaux de volume de tonalité audible.

#### **H. BOUTON INAUDIBLE DE L'ALARME**

Le BOUTON D'ALARME INAUDIBLE sera uniquement opérationnel lorsque chacune des alarmes du moniteur est activée. Une brève dépression de ce bouton coupe l'alarme pendant une période 30, 60, 90, 120 secondes selon la configuration de l'utilisateur. Le VOYANT de l'ALARME INAUDIBLE dans l'écran LCD (un symbole d'haut-parleur croisé) sera affiché et le voyant DEL de l'ALARME INAUDIBLE brillera. Les alarmes désactivées peuvent être réactivées par une brève dépression du BOUTON de l'ALARME INAUDIBLE.

Aussi, les alarmes inaudibles et désactivée seront réactivées aussitôt qu'une nouvelle condition d'alarme est produite.

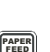

 $\mathbb{Z}$ 

 $\frac{1}{\text{PRIN}}$ 

START / STOP

ਨਾ

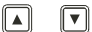

#### **I. AFFICHEUR SYSTOLIQUE**

L'afficheur DEL à sept segments rouge indique la valeur Systolique. Un afficheur clignotant indique que la valeur n'a pas respectée les limites de l'alarme.

#### **J. AFFICHEUR DIASTOLIQUE**

L'afficheur DEL à sept segments vert indique la valeur diastolique. Un afficheur clignotant indique que la valeur n'a pas respectée les limites de l'alarme.

#### **K. AFFICHEUR MOYEN**

L'afficheur DEL à sept segments orange indique la valeur moyenne. Un afficheur clignotant indique que la valeur n'a pas respectée les limites de l'alarme.

#### **L. AFFICHEUR LCD GRAPHIQUE**

L'AFFICHEUR LCD GRAPHIQUE est à usage multiple selon le mode actuel. En fonctionnement normal, chaque fois que le moniteur capte au moins trois (3) pouls valables pendant une période de 15 secondes, l'oscillogramme de contrôle plethysmographique est affichée. Il affiche également les valeurs de SpO<sub>2</sub>, de BPM et de la température, les alarmes visuelles, les erreurs / des messages d'état, le niveau du volume de signal sonore, l'état d'alarme inaudible, l'état de la charge de la batterie et le Menu.

Il affiche également les limites supérieures et inférieures de l'alarme de %SpO<sub>2</sub>, la fréquence du pouls, les paramètres systoliques et diastoliques.

#### Valeur %SpO<sub>2</sub>:

La valeur %SpO<sub>2</sub> est affichée à l'angle supérieur droit de l'afficheur LCD. La valeur est mise à jour avec chaque pouls normal. Un afficheur clignotant indique que le mode de surveillance %SpO<sub>2</sub> peut être sérieusement endommagé et indique également que la valeur %SpO<sub>2</sub> n'a pas respectée les limites de l'alarme.

#### **Valeur de la FREQUENCE DU POULS:**

La valeur de la Fréquence du pouls est affichée à l'angle inférieur droit de l'afficheur LCD. La valeur est mise à jour avec chaque pouls normal. Un afficheur clignotant indique que le mode de surveillance de la Fréquence du pouls peut être sérieusement endommagé et indique également que la valeur BPM n'a pas respectée les limites de l'alarme.

#### **Valeur de la TEMPERATURE :**

La valeur de la température est également affichée sur l'afficheur LCD. Elle peut être affichée en échelle Fahrenheit et en échelle Celsius. Un afficheur clignotant indique que le mode de surveillance de la Température peut être sérieusement endommagé et indique également que la valeur de la température n'a pas respectée les limites de l'alarme.

#### ۴.i **M. INDICATEUR DU FONCTIONNEMENT LA BATTERIE**

L'afficheur DEL orange pour l'indication du fonctionnement de la batterie brillera lorsque le moniteur fonctionne avec la batterie.

#### **N. INDICATEUR DE LA BATTERIE FAIBLE**

L'afficheur DEL rouge pour l'indication de batterie faible brillera lorsque la batterie est faible, incitant ainsi l'utilisateur à recharger / changer immédiatement la batterie. Le MONITEUR s'éteindra immédiatement après l'indication de batterie faible.

#### **O. INDICATEUR D'ALIMENTATION C.A.**

L'afficheur DEL vert pour l'indication d'alimentation c.a., placé au-dessus des voyants de batterie brillera lorsque le MONITEUR est connecté à l'alimentation c.a. Dans ce mode, la batterie est en charge.

#### **P. INDICATEUR D'ALARME INAUDIBLE**

L'INDICATEUR D'ALARME INAUDIBLE brillera et restera constamment allumée lorsque les alarmes audibles sont coupées.

#### **PANNEAU ARRIERRE**

#### **R. PORT DE DONNEES**

Le PORT DE DONNEES est utilisé pour les communications en série, les sorties analogiques et pour la fonction d'appel infirmier. Pour éviter tout risque de choc électrique, ne pas toucher en même temps le Connecteur de broche de raccordement 15 du PORT DE DONNEES et le patient. Le PORT DE DONNEES devrait être utilisé uniquement pour la connexion aux matériels compatibles avec CSA/IEC/UL601-1.

#### **T. ENTRÉE DE L'ALIMENTATION C.A.**

Pour l'énergie électrique, branchez le câble d'alimentation c.a. dans l'ENTRÉE DE L'ALIMENTATION c.a sur le panneau arrière du moniteur et puis branchez l'autre bout du câble à une sortie électrique standard.

#### **V. INTERRUPTEUR**

L'INTERRUPTEUR est placé à l'arrière de l'oxymètre. Lorsque cet Interrupteur est éteint, l'oxymètre devient complètement isolé de l'alimentation c.a. Lorsque cet Interrupteur est allumé, l'oxymètre tire son énergie du secteur alternatif, lorsqu'il est connecté au secteur alternatif, sinon, l'interrupteur tire son énergie de la batterie.

#### **PANNEAU DE PROFIL GAUCHE**

#### **W. CONNEXION DU DETECTEUR DE TEMPERATURE**

Le connecteur de la température sur le moniteur est utilisé pour être connecté à la sonde thermique. Insérez la sonde thermique dans le connecteur de température sur le moniteur jusqu'à ce qu'elle se ferme correctement.

#### Y. CONNEXION DU CÂBLE DU DÉTECTEUR SpO<sub>2</sub>

Tout détecteur d'oxymètre de pouls Mediaid avec des connecteurs Compushield est compatible avec la Série Modèle 960. Pour connecter un détecteur au moniteur, aligner la prise du détecteur avec le connecteur femelle sur le port du détecteur du moniteur et insérer doucement jusqu'à ce qu'un "clique" audible se face entendre. Pour enlever, presser l'étiquette de verrouillage sur la prise et faire glisser la prise hors du connecteur femelle. Toujours router les câbles de sorte à éviter de trébucher et causer des dégâts éventuels au moniteur.

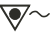

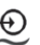

#### **Z. CONNEXION DU MANCHON NIBP**

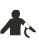

Le connecteur NIBP sur le moniteur est utilisé pour être branché au tuyau de manchon. Joindre le tuyau de manchon au connecteur NIBP et le faire tourner dans le sens des aiguilles d'une montre jusqu'à ce qu'il soit serré. Ne pas trop le serrer.

## **3.4** *NIVEAUX D'ALARME*

Le Série modèle 960 a trois niveaux d'alarmes audio.

#### **A. Alarme prioritaire:**

Indiqué par une impulsion du pouls à fréquence rapide. Une Alarme prioritaire se déclenche lorsque le moniteur ne détecte pas un pouls ou lorsque les limites de paramètre du patient sont dépassées.

#### **B. Alarme à priorité moyenne:**

Indiquée par une impulsion du pouls à fréquence moyenne. Une Alarme à priorité moyenne de déclenche lorsque la batterie tend vers l'épuisement ou lorsqu'il existe une condition de "Absence de doigt" et une condition de température élevée ou basse.

#### **C. Alarme non prioritaire:**

Indiqué par une impulsion du pouls à faible fréquence. Une Alarme à faible fréquence se déclenche lorsqu'il existe une condition "Absence de détecteur" et lorsque les limites de température sont dépassées.

# **3.5** *DESCRIPTION DES ALARMES AUDIBLES*

#### **Absence de pouls**

Lorsque le moniteur ne détecte pas un pouls valide après une recherche de près de 30 seconds, une alarme prioritaire se déclenche et un message "ABSENCE DE POULS" est affiché sur l'afficheur LCD graphique.

#### **Saturation d'oxygène élevée ou basse**

Lorsque les limites de l'alarme de saturation d'oxygène élevée ou basse sont dépassées, une alarme prioritaire se déclenche en même temps qu'une valeur SpO<sub>2</sub> et un message "SAT-ELEVEE" ou "SAT BASSE" apparaît sur l'afficheur LCD graphique.

#### **Fréquence de pouls élevée ou basse**

Lorsque les limites de l'alarme de fréquence de pouls haute ou basse sont dépassées, une alarme prioritaire se déclenche en même temps qu'une valeur BMP clignotant et un message "BPM ELEVE" ou "BPM BAS" apparaît sur l'afficheur LCD graphique.

#### **Fréquence systolique élevée ou basse**

Lorsque les limites de l'alarme de fréquence systolique haute ou basse sont dépassées, une alarme prioritaire se déclenche en même temps qu'une valeur systolique clignotant et un message "SYST ELEVE" ou "SYST BAS" apparaît sur l'afficheur LCD graphique.

#### **Fréquence diastolique élevée ou basse**

Lorsque les limites de l'alarme de fréquence diastolique haute ou basse sont dépassées, une alarme prioritaire déclenche en même temps qu'une valeur diastolique clignotant et un message "DIA ELEVE" ou "DIA BAS" apparaît sur l'afficheur LCD graphique.

#### **Fréquence moyenne haute ou basse**

Lorsque les limites de l'alarme moyennes haute ou basse sont dépassées, une alarme prioritaire se déclenche en même temps qu'une valeur de moyenne clignotant et un message "MOYEN ELEVE" ou "MOYEN BAS" apparaît sur l'afficheur LCD graphique.

#### **Niveaux de température élevée ou basse**

Lorsque les limites de l'alarme de température élevée ou basse sont dépassées, une alarme prioritaire se déclenche en même temps qu'une valeur de température clignotant et un message "TEMP ELEVEE" ou "TEMP BASSE" apparaît sur l'afficheur LCD graphique.

#### **Batterie faible**

Lorsque la batterie est presque déchargée, une alarme à priorité moyenne se déclenche et le voyant de batterie faible brille, incitant ainsi l'utilisateur à recharger / changer la batterie. Un message "Batterie Faible" apparaît sur l'afficheur LCD graphique après chaque minute.

#### **Absence de doigt dans le détecteur**

Lorsqu'il n y a aucun de doigt dans le détecteur, une alarme à priorité moyenne se déclenche et un message clignotant "ABSENCE DE DOIGT" apparaît sur l'afficheur LCD graphique.

#### **Absence détecteur / détecteur déconnecté**

Lorsque le détecteur n'est pas connecté au moniteur, une alarme non prioritaire se déclenche et un message clignotant "AUCUN DETECTEUR" apparaît sur l'afficheur LCD graphique.

**INSTALLATION Chapitre 4:**

**Installation du Moniteur Liste des Composantes Déballage et Inspection**

# **4.1** *DÉBALLAGE ET INSPECTION*

Informer le transporteur dans le cas où le carton d'expédition est endommagé. Déballer la Série Modèle 960 est ses composants. Si une pièce est absente ou endommagée selon la liste des composants, contacter Mediaid Inc. ou le distributeur agréé local Mediaid.

#### **4.2** *LISTE DES COMPOSANTES*

- 1. Moniteur de la Série Modèle 960
- 2. Détecteur Mediaid réutilisable
- 3. Manchon NIBP
- 4. Sonde thermique
- 5. Papier d'impression (déjà installé)
- 6. Câble d'alimentation c.a.
- 7. Mode d'emploi de la Série Modèle 960
- 8. Accessoires supplémentaires commandés, s'il existe

# **4.3** *INSTALLATION DU MONITEUR*

**Avertissements généraux**

**AVERTISSEMENT: Pour assurer la sécurité du patient, ne pas placer le moniteur de sorte qu'il tombe sur le patient.**

**AVERTISSEMENT: Comme avec tout matériel médical, router soigneusement les câbles près du patient afin de réduire tout risque d'enchevêtrement ou d'étranglement du patient.**

**AVERTISSEMENT: Déconnecter la Série Modèle 960 et le détecteur Mediaid du patient pendant le balayage de l'imagerie par résonance magnétique. Le courant induit pourrait potentiellement causer des brûlures. La Série Modèle 960 pourrait affecter l'image IRM et l'unité IRM pourrait affecter la précision des mesures du moniteur.**

**AVERTISSEMENT: Pour assurer rune performance exacte et éviter l'échec de l'appareil, ne pas exposer la Série Modèle 960 à l'humidité extrême, comme une exposition directe à la pluie. Une telle exposition pourrait résulter en une performance inexacte ou à un endommagement de l'appareil.**

**AVERTISSEMENT: Ne pas utiliser un moniteur de Série Modèle 960, un câble d'alimentation c.a., un détecteur, un câble ou connecteur du détecteur, un manchon NIBP, un détecteur de température, qui semble être endommagé.**

**AVERTISSEMENT: La Série Modèle 960 n'est pas résistante au défibrillateur. Toutefois, il peut rester attaché au patient ou pendant l'utilisation d'une unité électro-chirurgical, mais les indications peuvent être inexactes pendant l'utilisation et immédiatement après.**

**AVERTISSEMENT: Lorsque le moniteur de Série Modèle 960 est utilisé avec un autre matériel électro-médical connecté sur le patient, s'assurer que l'autre matériel électro-médical et ses câbles détecteurs peuvent être utilisés en toute sécurité. Consulter le document du fabricant pour plus d'informations. Le non-respect des consignes pourrait avoir pour résultat des risques électriques et brûlures sur le patient.**

#### **Connexion de la Série Modèle 960 à l'alimentation c.a.**

L'entrée de l'alimentation est placée à l'arrière du moniteur. Insérer le bout du câble d'alimentation à l'entrée d'alimentation et l'autre bout au secteur alternatif. Le voyant d'alimentation c.a. brillera. Dans ce mode, la batterie est en charge.

#### **Mise en marche**

- Placer la Série Modèle 960 sur une surface plane près du patient.
- Joindre respectivement le câble d'alimentation à la Série Modèle 960 et à la sortie c.a.
- Brancher l'unité à un connecteur femelle de l'hôpital. Si le fonctionnement de la batterie est requis, s'assurer qu'une batterie pleine est installée.
- Allumer l'INTERRUPTEUR placé à l'arrière de l'oxymètre.
- Vérifier que le VOYANT DE L'ALIMENTATION c.a. est allumé. S'il ne l'est pas, s'assurer que l'INTERRUPTEUR est à la position "MARCHE". Si le voyant ne s'allume toujours pas, vérifier l'alimentation c.a. locale à la sortie du mûr. Si le problème persiste, contactez Mediaid Inc. ou distributeur agréé / centre de services local de Mediaid.
- Allumer le BOUTON MARCHE / ARRÊT placé à la face avant du moniteur. Les tests autonomes internes s'exécuteront et l'appareil entre en mode de surveillance.

**Chapitre 5:**

# **INSTRUCTIONS DE FONCTIONNEMENT DETAILLEES**

**Considerations de Performance Elimination des Composants de l'Appareil Fonctionnement de la Batterie Parametrage par Defaut Sortie Analogue (Fonction Facultative) Appel Infirmier (Fonction Facultative) Durée du Cycle NIBP Tendance Vue Pleth / Blip Parametre Limites Menu Parametres Reglables Mode de Fonctionnement Test (Mode Diagnostique) Imprimante (Facultatif) Mesures de Temperature Fonctions MARCHE et ARRET Mesures NIBP Considérations Liées à la Performance Test Biocompatibilité Choix du Capteur** Mesures de SpO<sub>2</sub> **Precautions Generales**

# **5.1** *PRECAUTIONS GENERALES*

**AVERTISSEMENT: La Série Modèle 960 est un appareil de prescription et devrait être manipulé uniquement par un personnel qualifié.**

**AVERTISSEMENT: Ne pas soulever le moniteur à partie du câble capteur ou du câble d'alimentation parce que le câble pourrait se déconnecter du moniteur causant ainsi sa chute sur le patient.**

**AVERTISSEMENT: La Série Modèle 960 est utilisée uniquement comme complément dans l'examen du client. Elle doit être utilisée conjointement avec les signes et symptômes cliniques.**

**AVERTISSEMENT: Les indications du moniteur peuvent être affectées par certaines conditions environnementales ambiantes, les erreurs d'application du capteur, et certains états du patient. Voir les sections appropriées du mode d'emploi pour les informations de sécurité spécifiques.**

**AVERTISSEMENT: Ne pas couper l'alarme inaudible ou baisser son volume si la sécurité du patient pourrait être compromise.**

**AVERTISSEMENT: Chaque fois que le moniteur est utilisé, vérifier les limites de l'alarme pour s'assurer qu'elles sont appropriées pour le patient en surveillance.**

Important! Avant l'utilisation de la Série Modèle 960, lire attentivement ce mode d'emploi, les directives d'accessoires pour utilisation, toutes les informations de précaution en gras, et toutes les spécifications.

Avant l'utilisation de la Série Modèle 960 dans un contexte clinique, vérifier que le moniteur fonctionne correctement et que son utilisation est sécurisée. La condition appropriée du fonctionnement peut être vérifiée par la réussite au test autonome de l'alimentation, et en suivant les instructions détaillées dans le paragraphe "Mode de surveillance" de cette section.

# 5.2 *MESURES DE SpO*

- 1. Insérez doucement le câble du Mediaid  $SpO<sub>2</sub>$  dans le connecteur du capteur placé sur le panneau gauche du moniteur jusqu'à ce que l'on entende un "clique".
- 2. Appliquez le bout du capteur du câble au patient.
- Un message "RECHERCHE" est affiché sur l'afficheur LCD graphique, pendant que le 3. moniteur recherche un pouls valide.
- 4. Lorsqu'un pouls valide est détecté, les valeurs SpO<sub>3</sub> et BPM sont affichés sur l'afficheur LCD.

# **5.3** *CHOIX DU CAPTEUR*

**AVERTISSEMENT: Avant utilisation, lire attentivement les indications d'utilisation du capteur, y compris tous les avertissements, les précautions et les instructions.**

**AVERTISSEMENT: Utiliser uniquement les capteurs Mediaid et les câbles capteur avec ce moniteur. Les autres capteurs ou câbles capteur peuvent causer des mauvaises performances de la Série Modèle 960.**

**AVERTISSEMENT: Ne pas utiliser un capteur ou un câble capteur endommagé. Ne pas utiliser un capteur avec les composantes optiques exposées.**

**AVERTISSEMENT: Ne pas connecter les câbles destinés pour une autre utilisation au port du capteur de la Série Modèle 960. Le port de communication pourrait être endommagé.**

**AVERTISSEMENT: La lésion de tissu peut être causée par les applica**tions incorrectes ou une longue durée d'utilisation d'un capteur SpO<sub>2</sub>. **Inspecter périodiquement le site du capteur comme décrit dans le mode d'emploi du capteur.**

En choisissant un détecteur, considérez le poids du patient et le niveau d'activité, la compétence ou la perfusion, les sites de capteurs disponibles, le besoin de stérilité, et la durée anticipée de surveillance. Pour les informations supplémentaires, se référer au tableau 1 ou contactez Mediaid Inc ou le distributeur agréé local de Mediaid.

**AVERTISSEMENT: Suivre les instructions de nettoyage des capteurs comme indiquées sur la fiche d'instructions du détecteur Mediaid. Le capteur Mediaid peut être nettoyé avec du savon ou une solution glutaraldéhyde.**

**PRECAUTION : Ne pas bouillir l'autoclave ou le plonger dans de l'eau ou dans autres solutions.**

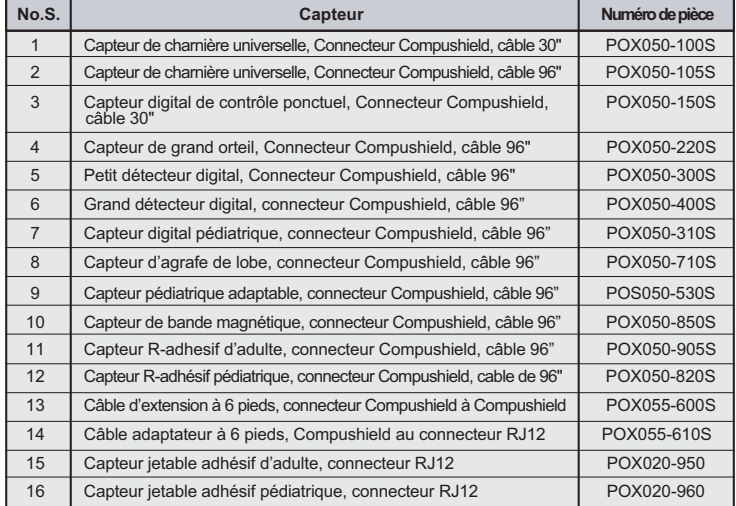

#### **Tableau 1 : Détecteurs Mediaid**

# **5.4** *TEST BIOCOMPATIBILITÉ*

Le test de biocompatibilité a été effectué sur les capteurs Mediad en conformité avec la norme ISO 10993-1, l'évaluation biologique du dispositif médical, Partie 1: Evaluation et test. Les capteurs ont subi le test biocompatibilité prescrit et sont par conséquent conformes à la norme ISO 10993-1.

# **5.5** *CONSIDÉRATIONS LIÉES À LA PERFORMANCE*

**AVERTISSEMENT: Les enregistrements du moniteur et le signal du pouls peuvent être affectés par certaines conditions environnementales ambiantes, certaines erreurs d'application du capteur et certaines conditions des patients.**

#### **Les mesures inexactes peuvent être causées par:**

- Application incorrecte du capteur.
- Le placement du détecteur sur une extrémité avec le manchon de la tension artérielle, le cathéter artériel, ou la ligne intra vasculaire.
- La lumière ambiante.
- Un mouvement prolongé du patient.

#### **La perte du signal du pouls peut survenir dans les cas ci-après:**

- Le capteur est très serré.
- Un manchon de la tension artérielle pression de est gonflée sur la même extrémité que celle sur laquelle est attaché le capteur.
- Il existe une occlusion artérielle proximale au capteur.

#### **Utiliser uniquement les capteurs et les câbles de capteurs Mediaid**

Sélectionner un capteur approprié, l'appliquer tel que recommandé et observer tous les avertissements et recommandations présentés dans le mode d'emploi d'accompagnement du capteur. Nettoyer et déplacer toute substance telle que le vernis à ongles du site d'application. Effectuer un contrôle périodique pour s'assurer que le capteur est correctement placé sur le patient.

**AVERTISSEMENT: La destruction du tissu peut être causée par une**  application incorrecte ou par la durée d'utilisation d'un capteur SpO<sub>2</sub>. **Vérifier le site du capteur tel que recommandé dans le mode d'emploi du capteur.**

Des sources de lumière ambiantes vives telles que les lumières chirurgicales (en particulier les sources de lumière à xénon), les lampes bilirubines, les lumières fluorescentes, les lampes à chauffage infrarouge et la lumière solaire peuvent produire une interférence sur les performances du capteur de SpO<sub>2</sub>. Pour prévenir une éventuelle interférence de la lumière ambiante, s'assurer que le capteur est correctement appliqué, et recouvrir le site du capteur d'un matériel opaque.

**REMARQUE:** Le non respect de ces précautions dans des conditions ambiantes de lumière vive pourrait produire des mesures inexactes.

**Si le mouvement du patient pose un problème, essayer une ou plusieurs des solutions ci-après pour y remédier.**

- Vérifier que le détecteur est correctement et solidement appliqué.
- Déplacer le détecteur vers un site moins actif.
- Utiliser un détecteur adhésif qui tolère certains mouvements de patients.
- Utiliser un nouveau capteur disposant d'un nouveau support adhésif.

**REMARQUE:** La section précédente se rapporte au patient et aux conditions environnementales pouvant être résolus par la sélection du capteur et l'application. Pour les informations relatives aux conditions environnementales d'autres patients sur la performance du moniteur, consulter la partie "Considérations liées à la performance" dans la section Démarrer et Utiliser de ce manuel.

#### **5.6** *MESURES NIBP*

#### **Mode NIBP manuel**

1. Choisissez un manchon de tension approprié à la taille du patient.

**REMARQUE:** Un manchon très étroite pour le membre entraînera d'énormes erreurs d'indication. La taille exacte du manchon de tension pour un patient donné est comprise entre autres considérations en rapport direct avec l'exactitude des mesures NIBP obtenues. Choisir la taille du manchon en fonction de la circonférence du membre du patient. La conception des dimensions des manchons et les usages pour lesquels elles sont prévues sont fonction des recommandations de l'American Heart Association.

**REMARQUE:** Les manchons deviennent fragiles avec le temps et développent des plis permanents pouvant laisser des marques temporaires sur le membre. Toutes manchette présentant cette caractéristique devrait être remplacée.

**REMARQUE:** S'assurer que les tubes de tension ne sont pas compressés ou restreints.

**AVERTISSEMENT: Ne pas presser le tube en caoutchouc sur le bracelet. Veiller à ce que le liquide ne pénètre pas dans la douille de connecteur du moniteur. Ne pas essuyer la partie interne de la douille du connecteur pendant le nettoyage du moniteur.**

**REMARQUE:** La tension sur le membre peut ne pas descendre à zéro entre les mesures si le manchon est fortement enroulé. Alors, s'assurer que le manchon est correctement appliqué.

**REMARQUE:** La peau est parfois fragile (c'est-à-dire. en pédiatrie, gériatrie, etc.). Dans ces cas, un grand intervalle de temps entre les mesures devrait diminuer le nombre de gonflements du manchon pendant un certain temps. Dans les cas extrêmes, une fine couche de rouleau tendre ou de tampon de coton webril pourrait être appliquée sur le membre afin de protéger la peau lorsque le manchon est gonflé. Cette mesure pourrait affecter la performance NIBP et devrait par conséquent être utilisée avec beaucoup de précautions.

**AVERTISSEMENT: Ne pas mesurer le NIBP d'un patient souffrant de drépanocytose, d'un problème ou d'un éventuel problème cutanée.**

- 2. Attacher le tuyau du manchon au connecteur NIBP.
- 3. Aligner le tuyau du connecteur NIBP au connecteur, qui se trouve à gauche du panneau du capteur puis, le faire tourner une fois afin qu'il soit solidement fixé.
- 4. Appliquer le manchon sur le patient. Afin de réduire les erreurs, le manchon devrait être parfaitement ajusté, et ne devrait contenir que peu ou pas d'air du tout. S'assurer que le manchon est directement étendu sur la peau du patient. Aucun vêtement ne devrait se trouver entre le patient et le bracelet.

**REMARQUE:** Le manchonner ne devrait pas être placé sur un membre utilisé pour un autre traitement médical. Par exemple, un cathéter IV ou un capteur SpO<sub>2</sub>.

Si le Type de patient n'a pas encore été sélectionné, le sélectionner tel que décrit dans la 5. section Menu. Soit Adulte, soit Néonatal.

**SLCT** Si nécessaire, changer le gonflement initial, en appuyant le bouton CYCLE<br>Si nécessaire, changer le gonflement initial, en appuyant le bouton Collisur le menu principal, puis pour sélectionner l'option (GONFLEMENT INITIAL" ensuite utiliser △ ou **v** pour modifier la tension de gonflement initial. 6.

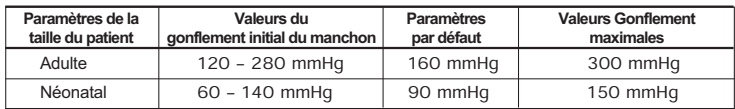

7. Appuyer sur DEMARRER pour commencer une mesure NIBP.

**REMARQUE:** Le "Manuel" apparaît sur l'afficheur LCD graphique et indique que l'appareil est en mode Manuel NIBP.

**REMARQUE:** Ne gonfler le manchon qu'après une application correcte sur le membre du patient. L'endommagement du manchon survient généralement lorsqu'il n'est pas d'abord placé avant d'être gonflé.

Le manchon commence à gonfler à partir de la tension sélectionnée. Après avoir atteint la valeur sélectionnée, le manchon se dégonfle lentement puis la série Model 960 enregistre les pulsations oscillométriques.

Si le gonflement initial du manchon se révèle inadéquat, l'appareil se retrouve avec une tension de gonflement plus élevée (+50 mmHg en mode adulte, + 40 mmHg en mode néonatal).

Le patient doit-il encore éviter l'introduction d'artéfact de mouvements inutiles. Après la chute de la tension du manchon en deçà de la pression diastolique, les résultats des mesures sont affichés.

Si NIBP est le seul paramètre mesuré avec la Série Model 960, une fréquence cardiaque peut être dérivée à partir du NIBP. Si une autre source de fréquence cardiaque est disponible, la fréquence cardiaque NIBP sera remplacée par la fréquence cardiaque à partir de la source sélectionnée.

Si vous le souhaitez, appuyez sur ARRET pour interrompre une mesure. Le manchon se 8. dégonflera.

#### **Mode NIBP automatique**

Avec ce mode, les intervalles de temps peuvent être définies pour enregistrer automatiquement les mesures NIBP. Par exemple, si l'intervalle est fixé à 5 minutes, les mesures NIBP seront enregistrées toutes les 5 minutes.

- **CYCLE SLCT** 1. Suivre les étapes 1-5 du Manuel du mode NIBP.
- Appuyer sur le bouton dans le menu principal suivi par jusqu'à ce l'option "cycle de l'heure" soit sélectionnée puis utiliser  $\log \sqrt{n}$  pour modifier le cycle de l'heure. Les choix sont ARRET, 1, 3, 5, 10, 15, 30, 60, 90 minutes. 2. Appuver sur le bouton
- L'appareil commencera aussitôt à enregistrer les mesures aux intervalles fixées. La 3. minuterie est visible sur l'affichage LCD graphique et indique que l'unité est en mode AUTO NIBP.

**AVERTISSEMENT: Des mesures NIBP prolongées en mode Auto peuvent traduire une ischémie et une neuropathie sur le membre portant le manchon. Au cours du suivi d'un patient, examiner fréquemment la couleur normale, la vivacité et la sensibilité sur les extrémités du membre. Si une quelconque anormalité est observée, arrêter les mesures de la tension sanguine.**

**REMARQUE:** L'appareil sera toujours maintenu en mode Auto à moins de le changer en mode manuel.

#### **Ajustement de la tension du gonflement**

Après l'indication de la première tension artérielle, la pression de gonflement initiale suivante sera fixée à 30 mmHg au-dessus de l'indication systolique précédente.

#### **Suspension des mesures NIBP**

- 1. Appuyer sur ARRET pour suspendre un cycle de mesures en progression (dégonfler le manchon).
- 2. Appuyer sur DEMARRER pour prendre une mesure urgente.

**REMARQUE:** Appuyer sur ARRET à tout moment pour arrêter un cycle de mesures en progression.

#### **Sécurité de défaillance de la limite de la pression NIBP**

L'ensemble de circuits sécurité supervise le fonctionnement normal et annulera l'arrêt une indication si:

- La tension du manchon excède 300 mmHg (mode adulte) ou 150 mmHg (mode néonatal) à tout moment.
- Le manchon a été gonflé pour 180 secondes (mode adulte) ou 90 secondes (mode néonatal).

#### **Temps de gonflement du manchon**

Le logiciel de fonctionnement permet que:

- Le temps de gonflement maximal du manchon soit limité à 50 secondes.
- La durée de l'indication de la tension artérielle est limitée à 130 secondes (mode adulte) et à 75 secondes (mode néonatal).

#### **5.7** *FONCTIONS MARCHE ET ARRET*

Les fonctions DEMARRER et ARRETER produisent les effets suivants sur la séquence de mesures fixée.

**L'intervalle est fixé et appuyer sur DEMARRER:**

Une mesure imprévue est effectuée. L'enregistrement de cette mesure imprévue n'affectera pas le timing du cycle d'intervalle, alors, les mesures imprévues seront enregistrées comme s'il n'y avait eu aucune interruption. Seule une mesure est enregistrée pour chaque cycle de mesure - par conséquent, si la mesure imprévue coïncide avec la mesure prévue, elle sera enregistrée comme mesure prévue.

**L'intervalle est fixé, appuyer sur ARRETER pendant la mesure:**

Le manchon se dégonfle et les intervalles de mesure pour cet intervalle sont suspendus.

**L'intervalle est fixée et changer l'intervalle:**

Le cycle de mesure est réinitialiser en fonction du nouvel intervalle.

# **5.8 MESURES DE TEMPERATURE**

La fonction de mesure de température de la série Model 960 est conçue pour n'enregistrer qu'une seule indication de température à partir de l'Y400 ou des sondes compatibles. Insérer la sonde de température dans le connecteur sur le panneau droit du moniteur. L'échelle de température peut être modifié de Fahrenheit en centigrades.

Pour modifier les échelles de température de fahrenheit en centigrades.

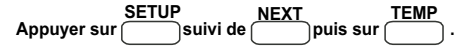

La température affichée sur le LCD passera de C en F.

**AVERTISSEMENT: La sonde de température peut être nettoyée avec la solution glutaraldéhyde / 70%, la solution alcool propylique Iso.**

# **5.9** *IMPRIMANTE (FACULTATIF)*

#### **Configuration d'un nom personnalisé sur l'imprimé:**

Un nom personnalisé, ex.: un nom d'hôpital, peut être préalablement configuré de sorte qu'il apparaisse sur chaque imprimé.

#### **Configurer un nom d'hôpital:**

- **Allumer l'unité en Appuyant sur UI**
- Aussitôt que le logo Mediaid s'affiche *Appuyer sur* [4] et **v** pendant environ 3 secondes.
- Le message suivant apparaît *"Entrer le nom de l'hôpital"*.
- **Appuyer sur** les clés **a** ou  $\boxed{\bullet}$  faire défiler l'alphabet et les nombres.
- **FWRD**<br> **Appuyer sur** pour faire avancer le curseur.
- **Appuyer sur DEL**<br> **Propuyer sur** pour supprimer toutes les données.
- **STORE RVSE** *Appuyer sur vers* pour déplacer le curseur vers l'arrièr.
- *Appuyer sur* pour stocker les données.
- Eteindre l'unité.

**REMARQUE:** L'imprimante n'imprimera que lorsque des données mesurées valides sont affichées sur le moniteur. Si des données mesurées valides ne sont pas affichées et le bouton d'imprimante activée, le message "PAS DE DONNEES DISPONIBLES" apparaîtra sur l'affichage LCD.

bouton PRINT est appuyé pendant une mesure NIBP, le message "ATTENTE DE **REMARQUE:** L'imprimante n'imprimera pas au cours d'une mesure de NIBP. Si le DONNEES NIBP" s'affiche sur le LCD. Les données ne seront imprimées qu'après la mesure des données NIBP et l'affichage de données valides sur le moniteur.

**REMARQUE:** L'imprimante est automatiquement mise hors service en cas de batterie faible.

#### **Impression manuelle:**

**Appuver sur <sup>|</sup> PRINT** aà tout moment pour imprimer les données mesurées affichées sur  $\bullet$ le moniteur. Si des données valides ne sont pas affichées et le bouton **PRINT** activé, le message "PAS DE DONNEES DISPONIBLES" apparaît sur l'affichage LCD.

#### **Format de l'imprimé manuel:**

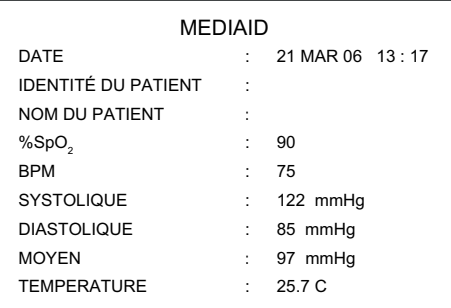

#### **Impression automatique:**

Avec ce mode, une minuterie peut être configurée pour imprimer les données toutes les 1, 2, 3, 5, 10, 15, et 30 minutes.

- **Appuyer sur CONTER SETUP NEXT** .
- **SLCT**<br> **Appuyer sur** [  $\bigcup$  ] jusqu'à la sélection de l'option "MODE IMPRESSION".
- Utiliser | ou **v** | pour choisir l'intervalle de temps.

**REMARQUE:** Une étoile "\*" imprimée près de chaque ligne sur l'imprimé lors d'une impression automatique indique que l'un des paramètres a violé les limites d'alarme.

#### **Format de l'imprimé automatique:**

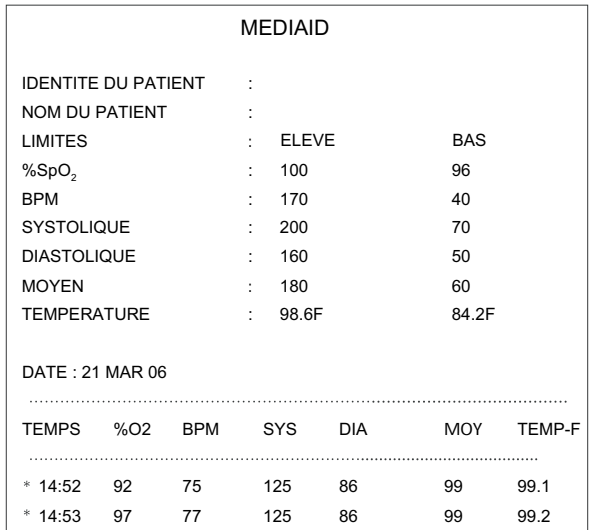

#### **Chargement du papier**

Le bouton Chargement du papier est utilisé pour faire avancer le papier dans l'imprimante.

**Pour faire avancer le papier dans l'imprimante:**

**FEED PAPER** *Appuyez sur .*

#### **Chargement du papier d'impression**

#### **Suivez les instructions ci-après pour charger le papier d'impression:**

- Retirer le plateau du panneau arrière de la Série Modèle 960.
- Tirer le plateau de l'imprimante avec précaution suffisamment pour accueillir un rouleau de papier. Voir fig. 4.

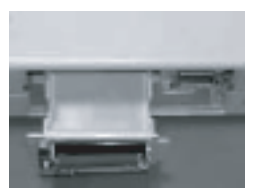

**Figure 4 : Ouverture du plateau de l'imprimante**

**ATTENTION: Ne pas tirer complètement le plateau de l'imprimante puisqu'il pourrait charger instantanément la connexion de l'imprimante à l'intérieur du moniteur.**

Observer la direction suivant laquelle le Platten est tiré à partir de la tête d'imprimante. Voir fig. 5.

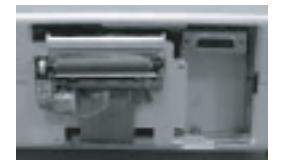

**Figure 5: Direction du Platten**

Retirer le Platten avec précaution comme dans la fig. 6.

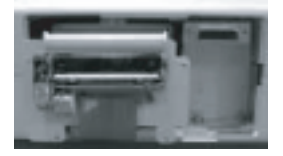

**Figure 6: Platten retiré**

- Insérer un nouveau rouleau de papier dans le plateau de sorte que la partie brillante soit face à la tête de l'imprimante au moment du déroulement du papier.
- Dérouler approximativement 4 pouces de papier.
- Aligner le papier autour du haut du rebord arrondi du plateau de l'imprimante.
- Charger le Platten avec précaution sur la tête d'imprimante de façon à ce que l'alignement du papier ne change pas. Voir fig. 7.

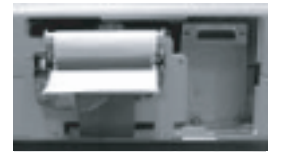

**Figure 7: Fixation du Platten**

- Pousser le plateau de l'imprimante avec précaution à l'intérieur du coffret.
- Introduire le bord du papier à travers l'ouverture de papier d'imprimante du panneau arrière.
- Charger avec précaution le panneau arrière à la Série Model 960.

## **5.10** *MODE DE FONCTIONNEMENT TEST (MODE DIAGNOSTIQUE)*

#### **Entrer dans le mode de fonctionnement test:**

- **Allumer l'unité en Appuyant sur UI**.
- Aussitôt que le logo Mediaid apparaît *Appuyer sur*  $\binom{\textsf{PRINT}}{\textsf{FEED}}$ simultanément pendant environ 3 secondes
- L'unité entre dans le mode test de fonctionnement par conséquent, les recommandations suivantes doivent être respectées.
	- i. Tous les 7 segments LED de l'affichage systolique, diastolique et moyen devraient être en surbrillance.
	- ii. Tous les indicateurs visuels (Inaudible, Batterie, Batterie faible Alimentation LED c.a.) devraient être en surbrillance.

#### **Mode de fonctionnement test LED**

#### **Dans le mode de fonctionnement test:**

- **Appuyer sur LED SLCT**<br> **SLCT** pour sélectionner le champ requis.
- *Utiliser* a ou **v** pour contrôler les segments LED et les indicateurs.

#### **Mode de fonctionnement test LCD**

**En mode de fonctionnement test:**

**LCD** *Appuyer sur* . L'unité entamera aussitôt le test LCD. Contrôler un éventuel endommagement de pixels.

#### **Bouton test**

**En mode de fonctionnement test:**

**Appuyez** n'importe quel bouton **KEY**<br>
et vérifiez la réponse.

#### **Test du haut parleur**

En mode de fonctionnement test:

- **Appuyer sur <b>NEXT**<br>
Appuyer sur puis selectionner<br> **Appuyer sur pour sélectionner** la TONALITE DU HAUT PARLEUR".
- Utiliser a ou **v** pour varier la fréquence entre 600 Hz et 5 KHz.
## **Canal analogique et test d'appel infirmier**

**En mode de fonctionnement test:**

**Appuyer sur NEXT COMM ensuite** *appuyer sur* pour sélectionner "CH0 ANALOGIQUE vers CH6 ANALOGIQUE" ou l'option "APPEL D'INFIRMIER".

**En cas de sélection d'un canal analogique:**

**Appuyer sur <br>
<b>A Appuyer sur**  $\sqrt{2}$  ou  $\sqrt{2}$  pour varier la tension de 0.1V à 1V et contrôler la tension correspondante sur le connecteur à cheville 15 respectif sur le panneau arrière du moniteur, en respectant la mise à la terre (pin 5).

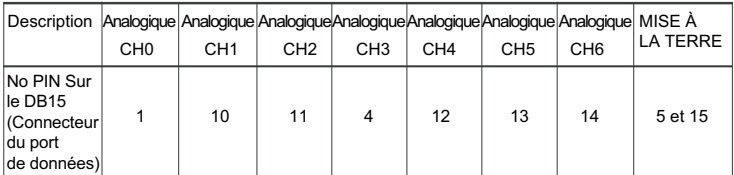

**En cas de sélection de l'appel infirmier:**

**Appuyer sur a** ou **v** pour allumer ou éteindre le relais à l'intérieur du moniteur. Le relais produit un son clic chaque fois qu'il est allumé ou éteint.

## **Test RS232**

**En mode de fonctionnement test:**

- **NEXT COMM**<br> **Appuyer sur suivi par suivi par et appuyer ensuite sur ... Le message ...** suivant apparaît. "INSERER LA PRISE RS232 ET APPUYER SUR LE BOUTON TEST PLEASE".
- *Insérer* la prise RS232 dans le connecteur DB15 derrière le moniteur.
- **TEST<br><b>Appuyer sur** <sup>[1</sup>] Le test réussi si "REUSSITE" s'affiche sur l'afficheur LCD ou échoue si "ECHEC" s'affiche sur l'afficheur LCD.

#### **Test d'imprimante**

## **Dans le mode de fonctionnement test:**

- **SUIVANT IMPRIMER Appuyer sur** suivi par ... L'état du plateau à papier de l'imprimante et la température thermique de la tête s'affiche sur l'afficheur LCD.
- Si un papier est présent, alors un échantillon de sortie d'imprimée est également tiré.

**AVERTISSEMENT: Ne pas utiliser le moniteur en cas d'anomalie observé dans la procédure de test de diagnostique ci-dessus. Contactez plutôt Mediaid Inc. ou le distributeur agréé ou le centre de services de local.**

# **5.11** *PARAMETRES REGLABLES*

## **Volume du bip de pouls**

**Pour régler le volume du signal sonore de pouls pendant la surveillance normale:**

*Appuyer sur* **A** ou  $\overline{v}$  pour changer le niveau du volume du signal sonore. Il existe cinq (5) niveaux de volume du bip (pouls) audible.

## **Configuration de la fréquence du bip du pouls**

La fréquence du bip peut être ajustée entre 250 Hz et 3 KHz. Le paramètre d'usine par défaut est de 550Hz.

#### **Pour établir la fréquence du bip du pouls:**

- **Allumer l'appareil en appuyant sur UI.**
- Aussitôt que logo Mediaid apparaît, appuyer sur les deux premier boutons de fonction programmable (voir fig. 1, boutons "C") pendant environ 3 seconds.
- Le message suivant apparaît "FREQ BIP POUR 100% SPO2".
- *Appuyer sur* **A** ou  $\boxed{\blacktriangledown}$  pour changer la fréquence.
	- **SAUVEGARDER**
- *Appuyer sur* pour sauvegarder la valeur.
- **Eteindre l'appareil.**

### **Alarme Mute**

Le BOUTON D'ALARME INAUDIBLE sera opérationnel uniquement lorsque une alarme du moniteur est activé.

Une brève dépression de ce bouton coupe l'alarme pendant une période de 30, 60, 90, ou 120 seconds selon la sélection.

- **Appuyer sur** et maintenir pendant 3 seconds. En maintenant, *appuyer sur* **a** ou v pour changer la durée de l'intervalle à 30, 60, 90 ou 120 seconds.
- **Appuyer sur <b>a** à nouveau pour arrêter l'alarme à l'heure fixée ci-dessus.

Le voyant d'ALARME INAUDIBLE sur l'écran LCD (un symbole de haut-parleur croisé) s'affichera et l'afficheur DEL du voyant d'ALARME INAUDIBLE brillera. Les alarmes désactivées peuvent être réactivées par une brève dépression du BOUTON D'ALARME INAUDIBLE.

Les alarmes désactivées seront réactivées à la génération d'une nouvelle condition d'alarme.

Les indications visuelles d'une condition d'alarme ne peuvent être éteintes. Par exemple, si la limite supérieure de l'alarme de %SpO<sub>2</sub> n'est pas respectée, l'alarme audio peut être désactivée pour la durée de l'alarme désactivée, mais la valeur %SpO<sub>2</sub> sur l'afficheur LCD et le message "SAT-ELEVEE" continueront à clignoter indiquant la condition d'Alarme.

**AVERTISSEMENT: Ne pas compromettre la sécurité du patient en désactivant l'alarme audible.**

## **5.12** *MENU*

Pour sélectionner un champ de menu, appuyer et relâcher les boutons programmables orrespondants se trouvant directement en dessous du champ.

**REMARQUE:** Si, après l'accès à un sous menu, aucun bouton ne fonctionne pendant approximativement 15 seconds, l'affichage va s'éteindre et retourner au menu principal.

Une description de chaque élément du menu est incluse dans les paragraphes suivants.

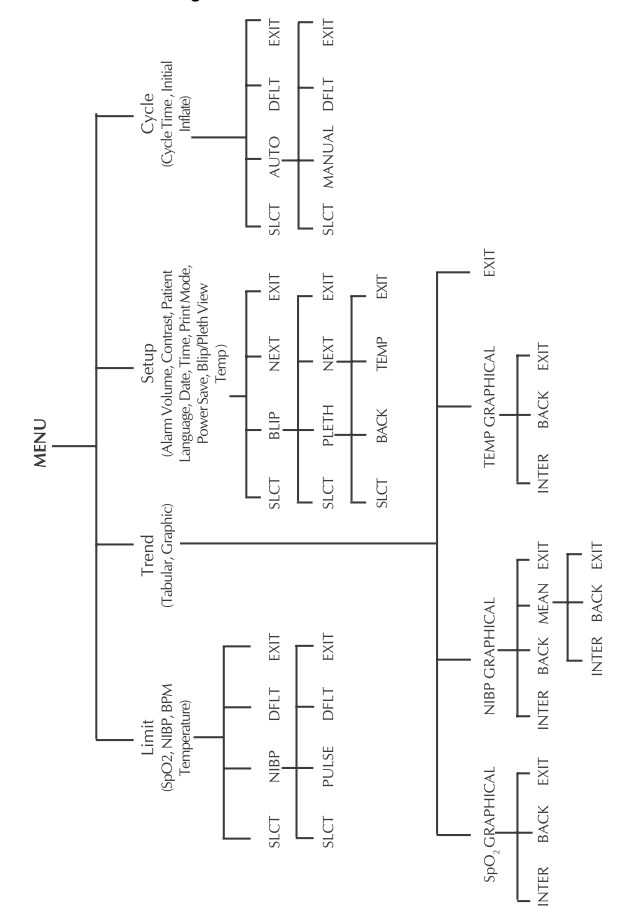

**Figure 8: Structure de menu**

## **5.13** *LIMITES*

**AVERTISSEMENT: Chaque fois que le moniteur est utilisé, vérifier les limites de l'alarme pour s'assurer qu'elles sont convenables au patient surveillé.**

## **Vue d'ensemble**

Lorsque la Série Modèle 960 est allumée pour la première fois, les limites de l'alarme sont configurées selon leur valeur d'alimentation par défaut d'usine.

Les limites de l'alarme peuvent être changées de leurs valeurs d'alimentation par défaut d'usine si nécessaire, tel que décrit ci-dessous. Les changements de limites effectués resteront en vigueur jusqu'au prochain changement.

#### **Visualisation des limites actuelles de l'alarme**

Les limites supérieures et inférieures actuelles de l'alarme pour la fréquence %SpO<sub>2</sub>, BPM, Systolique et Diastolique apparaissent constamment sur l'afficheur LCD graphique.

#### **A partir du menu principal:**

**Appuyer sur** [*Appuyer sur* pour voir les limites supérieures et inférieures de %SpO<sub>2</sub>, BPM, TEMP. Se référer à la Fig. 9.

**LIMIT**<br> **Appuyer sur suivi par pour voir les limites supérieures et inférieures** de systolique, diastolique et moyen. Se référer à la Fig.10.

### **Changement des limites de l'alarme**

(i) Limites de l'alarme %SpO<sub>2</sub>, LPM, TEMP

**A partir du menu principal:**

- **LIMIT**<br>Suivi par *Appuyer sur* suivi par pour sélectionner le paramètre désiré.
- $\bullet$  *Utiliser*  $\Box$  ou  $\nabla$  pour changer les limites.

Les paramètres de la valeur des limites sont immédiatement opérationnels et le reste effectifs lorsque vous quittez le menu de paramétrage de l'alarme.

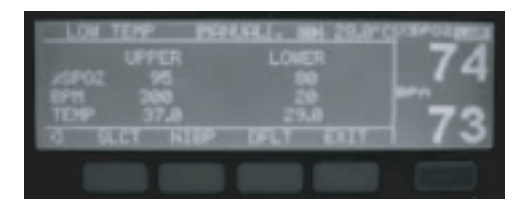

**Figure 9: Paramétrage des limites de l'alarme SpO2, BPM et température**

**Pour le paramétrage des limites par défaut à partir du menu principal:**

- **Appuyez sur LIMIT** DELT
- **(ii) Limites SYSTOLIQUES, DIASTO IQUES et MOYENNES de l'alarme**

**A partir du menu principal:**

- **LIMIT Appuyez sur LIMIT EXECT Appuyez sur**  $\begin{bmatrix} \text{LIMIT} \\ \text{Sulvi} \end{bmatrix}$  et de  $\begin{bmatrix} \text{SLCT} \\ \text{Dour} \end{bmatrix}$ désiré.
- Utilisez<sub></sub> a ou **v** pour changer les limites.

Les paramètres de la valeur des limites sont immédiatement opérationnels et demeurent ainsi même après la sortie du menu paramétrage de l'alarme.

|  | <b>USPOZ PARLAULAINE 33.6°C</b>       |  |
|--|---------------------------------------|--|
|  |                                       |  |
|  |                                       |  |
|  | <b>SECOND PRESERVATION CONTINUES.</b> |  |
|  |                                       |  |
|  |                                       |  |

**Figure 10 : Paramétrage des limites de l'alarme NIBP**

**Pour le paramétrage des limites par défaut à partir du menu principal:** 

**LIMIT NIBP**<br> **Appuyez sur** suivi de **Reservement de la positionner** de la positionner de la positionne de la positionne de la

**REMARQUE:** Les limites par défaut seront diffèrent en fonction du type de patient.

### **Limites par défaut de l'adulte:**

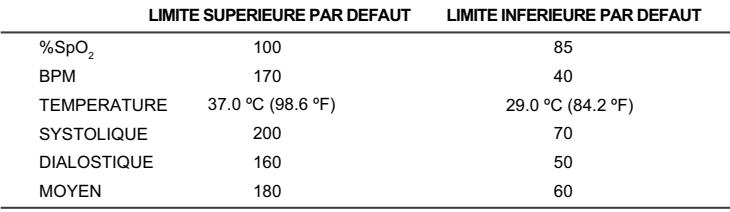

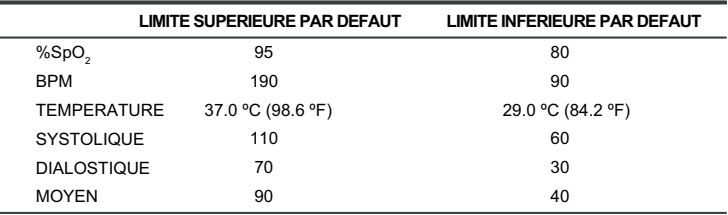

#### **Limites par défaut du nouveau-né:**

**REMARQUE:** Les limites de l'alarme SpO<sub>2</sub> et BPM varient en fonction des types de mesure tel que stipulés dans la spécification. La différence minimumentre la limite inférieure et la limite supérieure est de 2. La température des limites de l'alarme varie en fonction des types de mesure tel que stipulés dans la spécification. La différence minimum entre la limite inférieure et la limite supérieure est de 0.2. En mode d'adulte, les limites du NIBP varient ainsi qu'il suit:

Systolique: 40mmHg-260mmHg; Diastolique: 20mmHg-200mmHg; Moyen: 20mmHg-230mmHg. La différence minimum entre la limite inférieure et la limite supérieure est de 2.

En mode nouveau-né, les limites du NIBP varient ainsi qu'il suit:

Systolique: 20mmHg-130mmHg; Diastolique: 20mmHg-120mmHg; Moyenne: 25mmHg-115mmHg. La différence minimum entre la limite inférieure et la limite supérieure est de 2.

REMARQUE: La longueur d'ondes maximum du détecteur SpO<sub>2</sub>: DEL rouge - 660 ± 2nM@60 µW, DEL IR - 910 ±10nM@150 µW.

L'oscilloscope de contrôle SpO<sub>2</sub> est normalisé.

Les testeurs de fonctionnement peuvent être utilisés pour évaluer l'exactitude des paramètres mesurés du Série Modèle 960.

Un dispositif d'autocontrôle est inclus dans le module de température. Il est utilisé pour contrôler le module de température pendant le démarrage et une fois par heure. Si un problème subvient pendant cette routine, arrêtez d'utiliser l'unité et contactez l'agent du service local Mediaid. En condition normale, le module de température met approximativement 60 secondes pour atteindre la stabilité finale de la température.

## **5.14** *PARAMETRE*

#### **Volume de l'alarme**

**Pour changer le volume de l'alarme:**

- **PARAMÈTRE**<br>**c**  $\begin{bmatrix} \cdot & \cdot & \cdot \\ \cdot & \cdot & \cdot \\ \cdot & \cdot & \cdot \end{bmatrix}$  suivi de  $\begin{bmatrix} \cdot & \cdot & \cdot \\ \cdot & \cdot & \cdot \\ \cdot & \cdot & \cdot \end{bmatrix}$ **Appuyez sur <br>and suivi de pour sélectionner l'option "ALA VOL".**
- $\bullet$  Utilisez  $\boxed{\blacktriangle}$  ou  $\boxed{\blacktriangledown}$  pour augmenter ou diminuer le volume de l'alarme.

Le volume maximum est de cinq barres tandis que le volume minimum est d'une barre.

#### **Contraste**

#### **Pour régler le contraste de l'écran:**

- **PARAMÈTRE** *Appuyez sur* suivi de in suivi de jusqu'à ce que l'option soit *"CONTRASTE"* sélectionnée.
- *Utilisez* | a | ou  $\boxed{\mathbf{v}}$  pour augmenter ou diminuer le niveau de contraste.

### **Paramétrage du type de patient**

**Le paramétrage d'alimentation par défaut de l'usine correspond aux patients adultes. Pour changer la série Modèle 960, du paramètre d'adulte au paramètre néonatal:**

- **PARAMÈTRE**
- *Appuyez sur*  $\Box$  suivi de  $\Box$  jusqu'à ce que l'option "PATIENT" soit sélectionnée.
- *Utilisez* **A** ou  $\boxed{\mathbf{v}}$  pour changer le type de patient soit d'adulte soit nouveau-né.

**AVERTISSEMENT: Sélectionner le mode exact particulièrement pour les nouveaux-nés (Voir les paramètres du TYPE DE PATIENT). La mesure sous un mode incorrect peut endommager le patient étant donné que la forte pression sanguine de l'adulte ne convient pas au nouveau-né. Avant le début d'une mesure, rassurez vous que vous sélectionnez le mode de mesure qui correspond au patient (adulte, nouveauné).**

### **Langue**

La série Modèle 960 dispose de six langues différentes: l'anglais (par défaut), le portugais, l'espagnol, l'allemand, l'italien et le français.

#### **Pour modifier la langue:**

- **PARAMÈTRE** *Appuyez sur*  $\Box$  suivi de  $\Box$  jusqu'à ce que l'option "LANGUE" soit sélectionnée.
- *Utilisez* ou v pour choisir la langue que vous souhaitez.

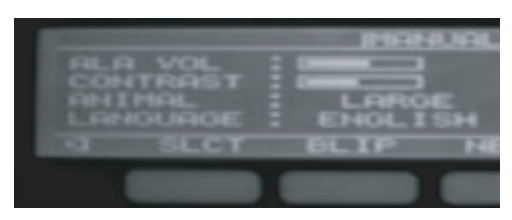

**Figure 11: Paramétrage du volume de l'alarme, du contraste, du type de patient etde langue.**

#### **Date**

La série Modèle 960 affiche la date sous le format ci- dessous:

Ex.: 14: MAR: 06

## **Pour changer la date:**

- **PARAMÈTRE Appuyez sur** suivi de **appuyez ensuite sur** pour sélectionner la date.
- *Utilisez* ॒॑ *b*u *v* pour changer la date.<br>SLCT
- Appuyez sur  $\boxed{\phantom{a}}$  appuyez à nouveau sur le même bouton pour sélectionner le mois.
- **SLCT** *Utilisez*  $\boxed{\triangle}$  ou  $\boxed{\triangledown}$  pour changer le mois.
- Appuyez sur appuyez à nouveau sur le même bouton pour sélectionner l'année.
- $\bullet$ *Utilisez* <u>a</u> ou **v** pour changer l'année.

## **Heure**

hh:mm:ss La série Modèle 960 dispose d'une durée de 24H comme l'indique le format ci-dessous:

Pour changer l'heure:

- **PARAMÈTRE SUIVANT**<br>**r**  $\begin{bmatrix} 1 \end{bmatrix}$  suivi de  $\begin{bmatrix} 1 \end{bmatrix}$ Appuyez sur **suivi de** *appuyez ensuite sur* jusqu'à ce que née l'heure soit sélection
- C<sub>1</sub> *Utilisez*  $\blacktriangle$  ou  $\blacktriangledown$  pour changer l'heure.
- Appuyez sur  $\frac{2221}{2}$  appuyez à nouveau sur le même bouton pour sélectionner les minutes.
- *Utilisez*  $\boxed{\triangle}$  ou  $\boxed{\triangledown}$  pour changer les minutes.
- **SLCT** Appuyez sur appuyez à nouveau sur la même bouton pour sélectionner les secondes.
- *Utilisez*  $\blacktriangle$  ou  $\blacktriangledown$  pour changer les secondes.

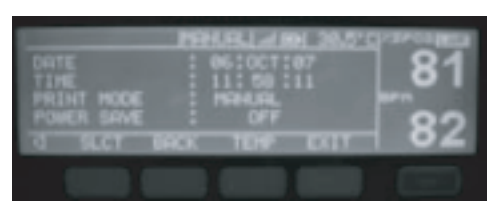

**Figure 12: Paramétrage de la date, de l'heure, du Mode d'impression et du Mode degestion de l'énergie.**

#### **Mode d'impression**

Cette fonction sert à fixer l'intervalle du temps de l'imprimante. Le mode par défaut de l'imprimante est toujours manuel. L'impression s'obtient en fonction des intervalles de temps c'est-à-dire 1, 2, 3, 5, 10, 15, 30 minutes respectivement.

## **Pour changer l'intervalle de temps:**

- **PARAMÈTRE SUIVANT Appuyez sur**  $\begin{pmatrix} 1 & 2 & 3 \\ 0 & 0 & 0 \end{pmatrix}$  suivi de  $\begin{pmatrix} 2 & 3 & 4 \\ 0 & 0 & 0 \end{pmatrix}$  appuyez ensuite sur  $\begin{pmatrix} 2 & 3 & 4 \\ 0 & 0 & 0 \end{pmatrix}$  jusqu'à ce l'option *"MODE D'IMPRESSION"* soit sélectionnée.
- *Utilisez* <u>A</u> ou **v** pour changer l'intervalle de temps.

#### **Le mode de gestion de l'énergie**

Lorsque le mode de gestion de l'énergie est activé, l'appareil ETEINT automatiquement le rétroéclairage de l'afficheur LCD après 2 minutes. Lorsqu'un bouton de l'appareil est appuyé ou qu'il existe une condition d'alarme, le rétroéclairage s'allume à nouveau. L'appareil ne se met pas en mode de gestion de l'énergie pendant une condition d'alarme.

#### **Pour sélectionner le mode de gestion de l'énergie:**

- **PARAMÈTRE**<br>• Appuyez sur  $\left(\begin{array}{c} \bullet \end{array}\right)$ **Appuyez ensuite sur**  $\left(\begin{array}{c} \overline{a} & \overline{b} \\ \overline{c} & \overline{d} \end{array}\right)$  jusqu'à ce l'option *"GESTION DE L'ENERGIE"* soit sélectionnée.
- *Utilisez* **A** ou **v** pour *ARRETER* ou *DEMARRER*.

#### **Echelle de température**

**Pour changer les échelles de température entre Fahrenheit et Celsius:**

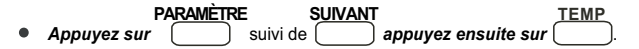

L'afficheur de température sur le LCD varie entre C (Celsius) et F (Fahrenheit).

## **5.15** *VUE PLETH / BLIP*

#### **Pour passer de la vue Pleth à la vue Blip:**

**PARAMÈTRE Appuyez sur** suivi de

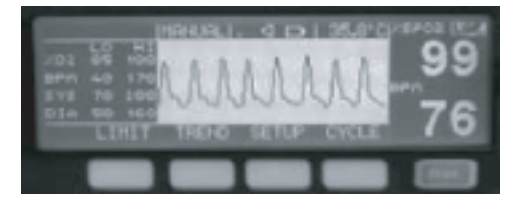

**Figure 13: Vue Pleth**

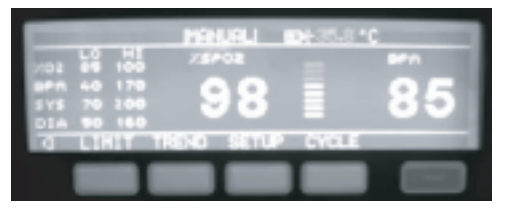

**Figure 14: Vue Blip**

# **5.16** *TENDANCE*

La série Modèle 960 est en mesure d'afficher les tendances tabulaire et graphique SpO<sub>2</sub>, BPM, systolique, diastolique, moyen, la température, la date et l'heure. Les données de la tendance sont stockées à l'intervalle d'une minute. La série Modèle 960 peut stocker jusqu'à 24h les données de la tendance.

#### **Format tabulaire:**

La tendance tabulaire affiche les valeurs de la date, de l'heure, de SpO<sub>2</sub>, de BPM, de systoliques, de diastoliques, de Moyens et de température.

#### **Pour consulter les données de la tendance sur le format tabulaire:**

- **TENDANCE** *Appuyez sur .*
- Utilisez les boutons **a** et **v** pour faire défiler les données.

Lorsque les tendances s'aff hent sous forme de tableau, les indications les plus récen es apparaissent au dessus du tableau.

Un point inférieur Ex : " . " apparaît à côté de la valeur d'un paramètre qui croise l'alarme inférieure.

Un point supérieur Ex. " . " apparaît à côté d'une valeur de paramètre qui croise l'alarme supérieure.

| TIM    | <b>SP02</b> | œ           | V.      | DIE     | 47<br>a | 13.    |
|--------|-------------|-------------|---------|---------|---------|--------|
| ÷<br>ı | 翌           | а,<br>и     | ī       | 5       |         | V.     |
| ٠<br>٠ |             | ā           | p       | ш<br>÷  |         | V.     |
| ٠      | п<br>T.     | a<br>٠<br>æ | вı<br>k | 5<br>s  |         | ×      |
| ۱      |             |             |         |         |         | w<br>× |
| 5,902  |             | 脚球          | 12.3    | $-3.11$ |         |        |
|        |             |             |         |         |         |        |
|        |             |             |         |         |         |        |

**Figure 15: Tendance Tabulaire**

## **Format graphique:**

La tendance graphique affiche le SpO<sub>2</sub>, le BPM, le systolique, le diastolique, moyen, la température, la date, l'heure et l'Intervalle.

Pour consulter la tendance SpO<sub>2</sub> et BPM sur un format graphique:

- **SPO2**<br> **Appuyez sur** ( suivi de ...)
- *Utilisez les boutons*  $\blacktriangleright$  A  $\blackparallel$  et  $\blackparallel$   $\blacktriangledown$   $\parallel$  pour déplacer le curseur.
- **INTER**<br>**Appuyez sur pour consulter les valeurs de la tendance après 30 min, 1H,** 2H, 6H, 12 H et 24 H.

| æ<br>, se<br><b>Service</b><br>s<br>۸<br><b>TA</b><br>田平<br>田信<br>I<br>τ<br><b>CHARGE</b><br><b>IGUE</b> | ÷<br><b>STATE</b><br>$\rightarrow$ |
|----------------------------------------------------------------------------------------------------|------------------------------------|
| <b>INTER</b><br><b>BROK</b>                                                                              | 3744                               |
|                                                                                                    |                                    |

Figure 16: Tendance Graphique de SpO<sub>2</sub> et BPM

**Pour consulter la tendance SYSTOLIQUE et DIASTOLIQUE sous un format graphique:**

- **TENDANCE NIBP**<br>Appuyez sur (a) suivi de ...
- *Utilisez les boutons* **et pour déplacer le curseur.**
- **INTER**<br>**Appuyez sur pour consulter les valeurs de la tendance après 30 min, 1H,** 2H, 6H, 12 H et 24 H.

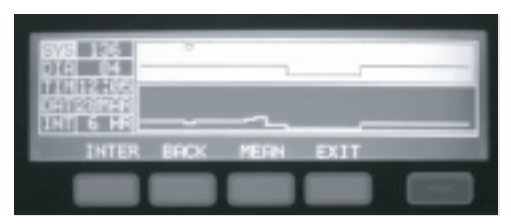

**Figure 17: Tendance graphique systolique et diastolique**

**Pour consulter le Moyen et le BPM sous format graphique:**

- **TENDANCE NIBP MOYEN**<br>**Appuyez sur** suivi de **et de** ...
- *Utilisez les boutons* **et** et **v** pour déplacer le curseur.
- **Appuyez sur la littuature de la tendance après 30 min, 1H, de la tendance après 30 min, 1H, de la tendance après 30 min, 1H, de la tendance après 30 min, 1H, de la tendance après 30 min, 1H, de la tendance après 30 min, 1** 2H, 6H, 12 H et 24 H.

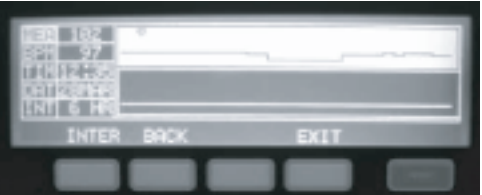

**Figure 18: Tendance Graphique moyenne et BPM**

**Pour consulter la température et la tendance BPM sous format graphique:**

- **FENDANCE TEMP**<br> **Appuyez sur** suivi de ...
- *Utilisez les boutons* **e** et **v** pour déplacer le curseur.
- **Appuyez sur** [INTER] *.*<br>Depur consulter les valeurs de la tendance après 30 min, 1H, 2H, 6H, 12 H et 24 H.

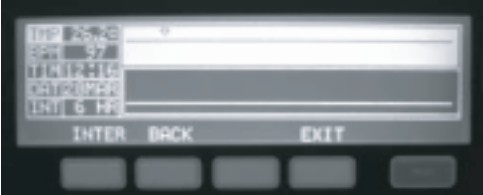

**Figure 19: Température et tendance graphique BPM**

Lorsque les tendances s'affichent sous forme graphique, les indications les plus récentes apparaissent sur le côté gauche du graphique. Les valeurs des paramètres du curseur s'affichent sur le côté gauche de l'afficheur LCD (Fig. 16, 17, 18, 19).

### **Suppression de la tendance**

Lorsque la série Modèle 960 DEMARRE, une option "Supprimer la tendance précédente?" s'affiche.

**Pour supprimer les données de la tendance précédente:**

**OUI** *Appuyez sur .*

**Para retener los datos trend previos:**

**NON** *Appuyez sur .*

**REMARQUE:** Si aucun choix n'est fait, les données de la tendance sont conservées et le moniteur continue de fonctionner en mode de surveillance.

# **5.17** *DURÉE DU CYCLE NIBP*

La durée du cycle NIBP et la pression d'inflation initiale peuvent également être rééglées.

## **Pour changer la durée du cycle:**

- **CYCLE** SLCT<br>**•** Appuyez sur suivi de *Appuyez sur* suivi de pour sélectionner l'option "DUREE DU CYCLE".
- *Utilisez les boutons*  $\boxed{\blacktriangle}$  ou  $\boxed{\blacktriangledown}$  pour changer la durée de l'intervalle d'arrêt à 1, 3, 5, 10, 15, 30 , 60 ou 90 minutes.

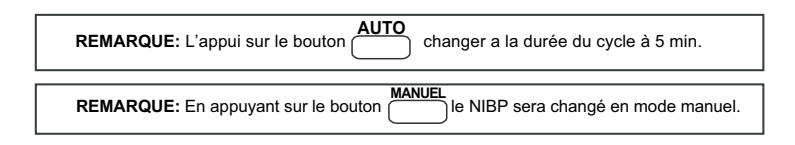

## **Pour changer la pression d'inflation initiale:**

- **CYCLE**<br> **Appuyez**  $\begin{bmatrix} \text{CYCLE} \\ \text{SUV} \end{bmatrix}$  et iusqu'à ce que l'option "INFLATION INITIALE" soit sélectionnée.
- *Utilisez les boutons* |▲ | ou | ▼ | pour faire varier la pression de 120 mmHg à 280 mmHg en mode adulte ou de 60 mmHg à 140 en mode néonatal.
- **DELT**<br>**Appuyez sur pour changer la valeur d'inflation initiale à 160 mmHg en** mode d'adulte et à 90 mmHg en mode néonatal.

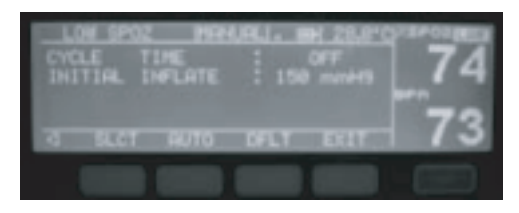

**Figure 20: Paramétrages de la durée du cycle NIBP et de l'inflation initiale**

# **5.18** *APPEL INFIRMIER (FONCTION FACULTATIVE)*

L'option d'APPEL INFIRMIER donne la possibilité d'utiliser un système d'appel infirmier grâce à un port série situé à l'arrière du moniteur.

**AVERTISSEMENT: La fonction d'appel infirmier ne doit pas être utilisée comme une source primaire d'un avis d'alarme. Les alarmes visuelles et audibles du moniteur utilisées en fonction des symptômes et signaux cliniques constituent les sources primaires qui permettent d'informer le personnel médical d'une condition d'alarme.**

Les fonctions d'appel infirmier de la série Modèle 960 fonctionnent suivant le système d'appel infirmier de l'institution lorsque le moniteur émet une alarme audible. On y accède par le port des données (les broches comme le montre le Tableau 10 – Sortie du port des données).

**AVERTISSEMENT: La fonction d'appel infirmier ne fonctionne pas lorsque les alarmes du moniteur sont coupées.**

La fonction d'appel infirmier est disponible lorsque la série Modèle 960 fonctionne en alimentation c.a. ou avec sa batterie interne, le moniteur étant connécté au courant électrique du système d'appel infirmier de l'hôpital. Le personnel qualifié du service peut utiliser le mode d'emploi pour consulter toutes les instructions de connexion.

Avant d'utiliser le moniteur dans un contexte de clinique, tester la fonction d'appel infirmier en créant une condition d'alarme. Vérifier ensuite que le système d'appel infirmier de l'hôpital est activé.

# **5.19** *SORTIE ANALOGUE (FONCTION FACULTATIVE)*

L'option de SORTIE ANALOGUE permet de produire les tensions de calibrage variable afin de calibrer les appareils à l'instar de traceur des courbes. Pour des informations supplémentaires sur ces paramètres, consulter la section "Sortie analogue" dans le Protocole du port des données.

# **5.20** *PARAMETRAGE PAR DEFAUT*

La série Modèle 960 est expédiée avec le paramétrage par défaut de l'usine (voir Tableau 2 et 3).

**REMARQUE:** Le paramétrage par défaut de l'usine reste constant et ne peut être changé que par une recompilation du logiciel.

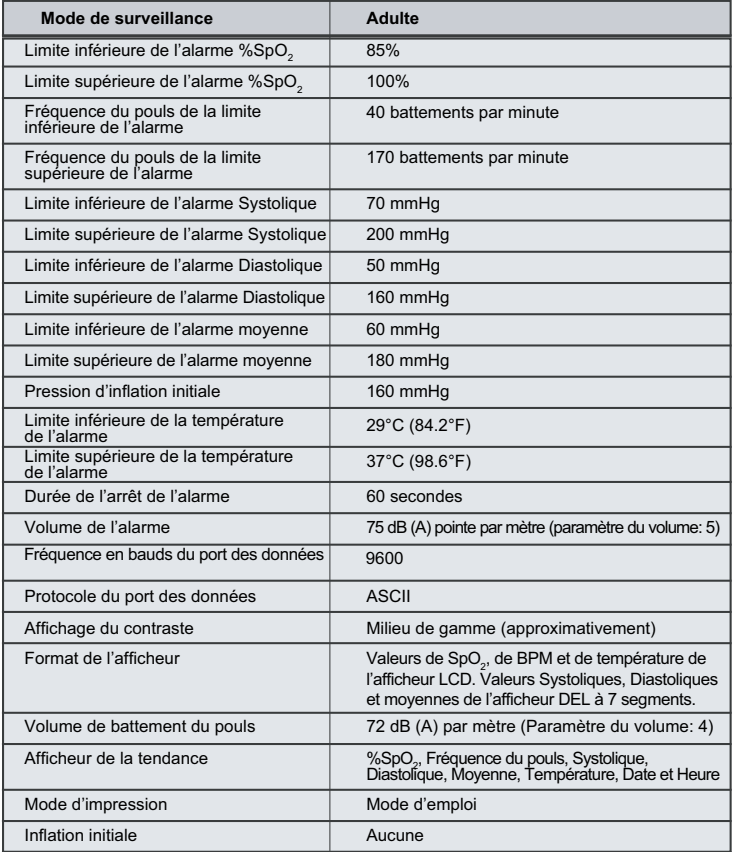

#### **Tableau 2: Paramétrage par défaut de l'usine (Adulte)**

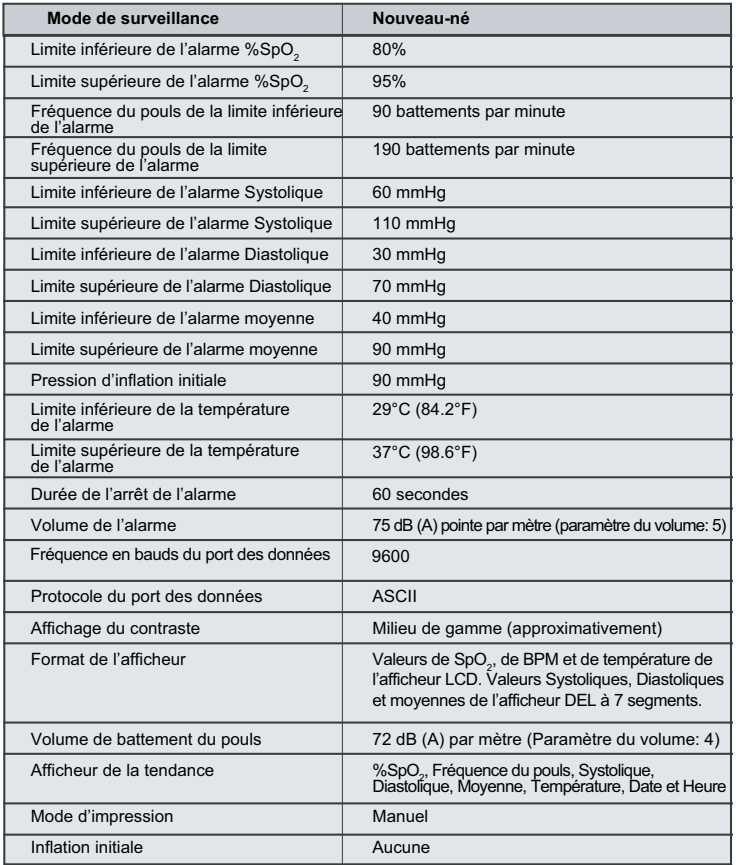

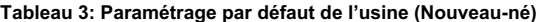

# **5.21** *FONCTIONNEMENT DE LA BATTERIE*

La série Modèle 960 dispose d'une batterie interne qui peut être utilisée pour alimenter le moniteur pendant l'application n mobile ou lorsque l'alimentation c.a. n'est pas possible. Une nouvelle batterie pleine peut assurer une surveillance de deux heures dans les conditions suivantes: absence du signal de l'alarme, arrêt du rétroéclairage, absence de connexion des appareils de sortie analogues ou de série.

**REMARQUE:** Lorsque le moniteur est connecté en alimentation c.a., la batterie est en charge. Cependant, il est recommandé que le monitor reste connecté en alimentation c.a. lorsqu'il n'est pas utilisé. Ceci permet de charger entièrement la batterie qui pourra être utilisé à tout moment.

Avant de mettre le moniteur en marche, dans lequel la batterie a été épuisée, connecter le MONITEUR à une sortie c.a. pour permettre à la batterie de charger pendant quelques minutes. Le moniteur pourra ensuite être allumé.

### **Indicateur de batterie faible**

Le DEL rouge d'indication de batterie faible s'allume lorsque la batterie est presque déchargée, invitant l'utilisateur à suspendre le fonctionnement de l'appareil ou à recharger / changer la batterie. Par ailleurs, le symbole de la batterie sur l'afficheur LCD clignote et une alarme à priorité moyenne se déclenche. Le moniteur va s'éteindre peu de temps après l'indication de batterie faible.

Si le moniteur n'est pas connecté à l'alimentation c.a. dans approximativement 15 minutes, il va s'éteindre.

**REMARQUE:** Etant donné que la batterie est utilisée et rechargée après une certaine période, la durée entre le début du clignotement du voyant de batterie faible et l'interruption de l'appareil peut devenir de plus en plus réduite.

Il est recommandé que le personnel qualifié du service remplace la batterie interne tous les 18 mois.

**AVERTISSEMENT: Si la série Modèle 960 doit être gardée pendant 3 mois ou plus, aviser le personnel du service de retirer la batterie du moniteur. Recharger la batterie seulement lorsqu'elle n'a pas été chargée pendant 2 mois ou plus.**

# **5.22** *ELIMINATION DES COMPOSANTS DE L'APPAREIL*

**AVERTISSEMENT : Respecter les directives du gouvernement local et les instructions de recyclage concernant l'élimination ou le recyclage des composants de l'appareil, y compris les batteries.**

# **5.23** *CONSIDERATIONS DE PERFORMANCE*

#### **Impact des conditions du patient sur les indications du moniteur**

Certaines conditions du patient peuvent affecter les mesures de la série Modèle 960 et entraîner la perte du signal de pouls.

**AVERTISSEMENT: Les indications de l'oxymétrie du pouls et les signaux du pouls peuvent être affectés par certaines conditions ambiantes de l'environnement, les erreurs de fonctionnement du capteur et certaines conditions du patient.**

#### **Les causes des mesures incorrectes sont:**

- Le mouvement prolongé du patient.
- Les pulsations veineuses.
- Les colorants intraveineux à l'instar du vert d'indocyanine et du bleu de méthylène.
- Les niveaux importants de dysfonctionnement de l'hémoglobine.
- La défibrillation.

Les conditions ambiantes de l'environnement et les erreurs de fonctionnement du capteur susceptibles d'affecter les indications de l'oxymétrie sont décrites dans la section. Capteurs du mode d'emploi et dans les notices d'utilisation du capteur.

Les effets de la perturbation électromagnétique sur les indications de l'oxymétrie sont décrits dans la section Maintenance et dépannage de ce mode d'emploi.

# **DEPANNAGE ET MAINTENANCE Chapitre 6:**

**Maintenance Obtention de l'Assistance Technique EMI (Perturbation Electromagnetique) Propositions des Actions Correctives Message de Statut Depannage**

## **6.1** *DEPANNAGE*

**AVERTISSEMENT: Si vous doutez de l'exactitude d'une mesure, examinez les fonctions vitales du patient en utilisant un autre moyen. Assurez-vous ensuite que le moniteur fonctionne correctement.**

**AVERTISSEMENT: Le couvercle doit être retiré uniquement par le personnel du service qualifié et formé. Il n'existe aucune partie interne utilisée par l'utilisateur.**

## **Codes d'erreur**

Lorsque la série Modèle 960 détecte une erreur, les lettres "Err" s'affichent sur l'afficheur LCD à sept segments pour la Systolique suivi d'un code d'erreur sur l'afficheur DEL à sept segments pour la Moyenne.

Lorsqu'un code d'erreur s'affiche, éteindre et redémarrer à nouveau l'appareil. Si le code d'erreur réapparaît, l'enregistrer et le signaler au personnel du service.

Les codes d'erreur et leurs implications sont énumérés dans le tableau 4.

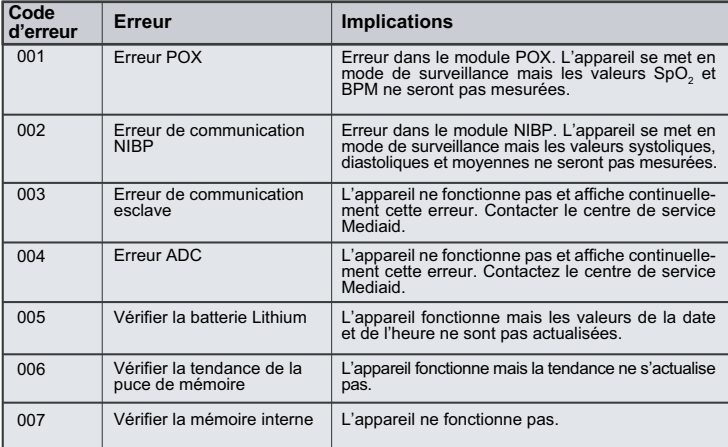

## **Tableau 4: Codes d'erreur et Messages**

# **6.2** *MESSAGE DE STATUT*

## **Messages SpO**<sub>2</sub>

## Tableau 5: Messages SpO<sub>2</sub>

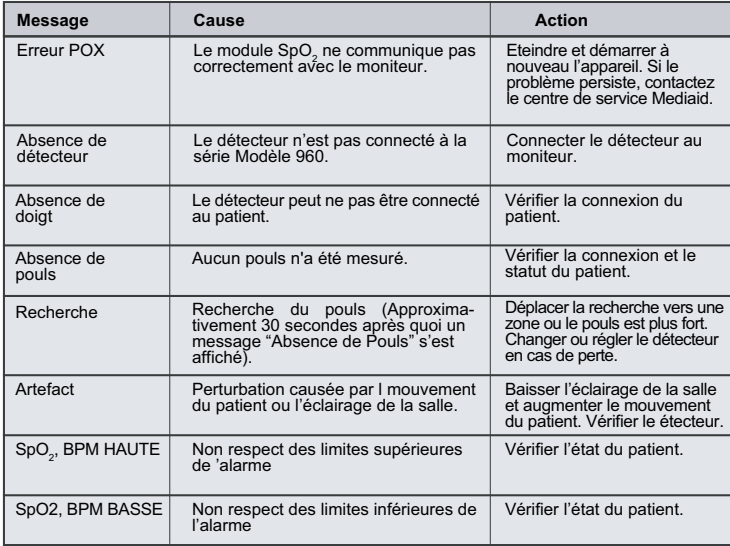

## **Messages NIBP**

## **Tableau 6: Message NIBP**

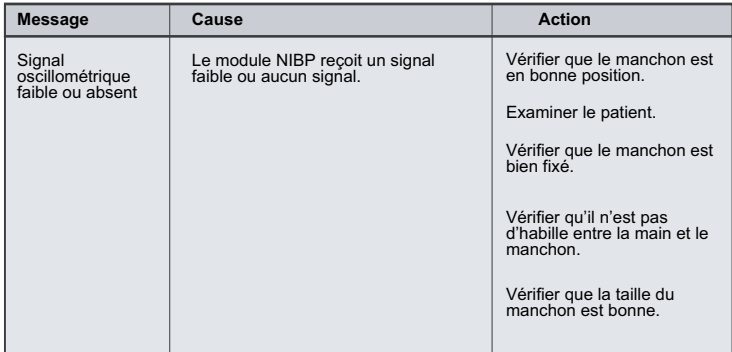

# *DEPANNAGE ET MAINTENANCE*

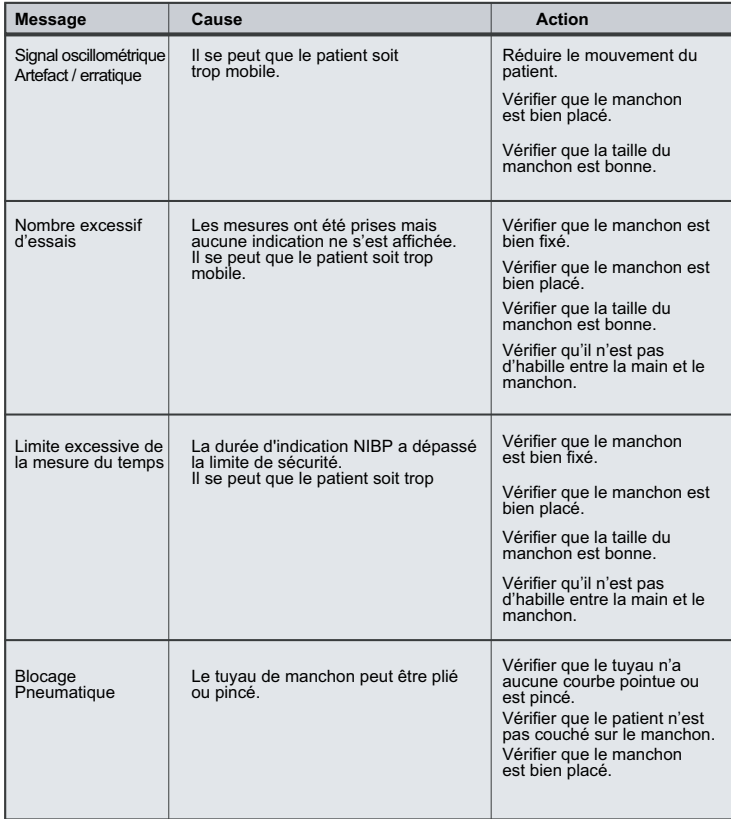

# *DEPANNAGE ET MAINTENANCE*

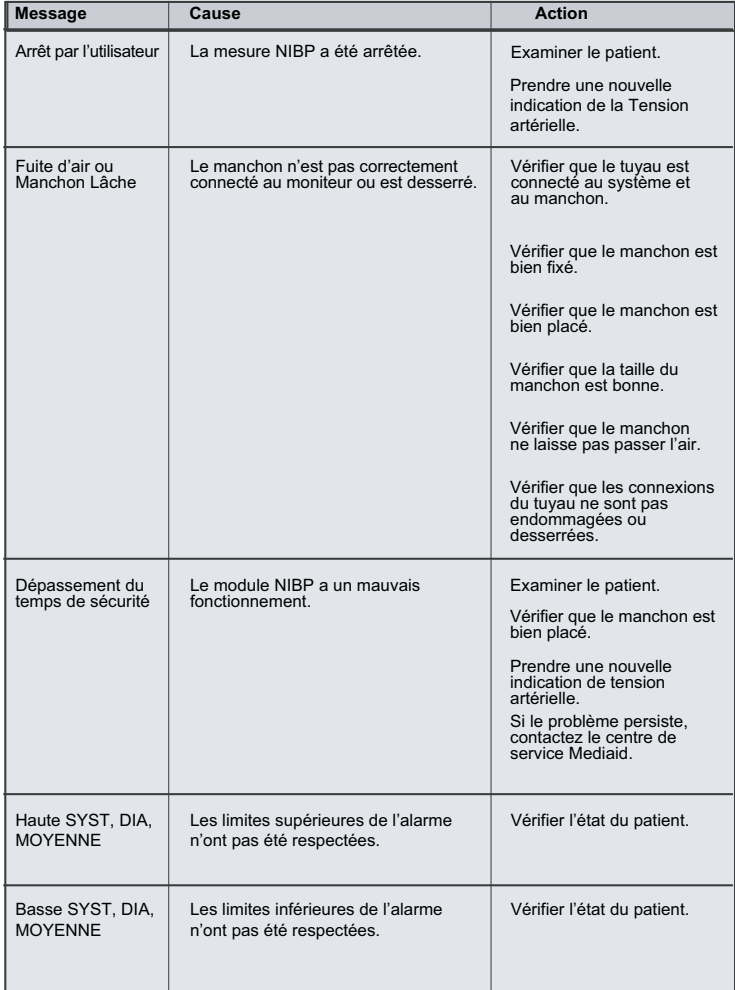

## **Messages de l'imprimante**

## **Tableau 7: Messages de l'imprimante**

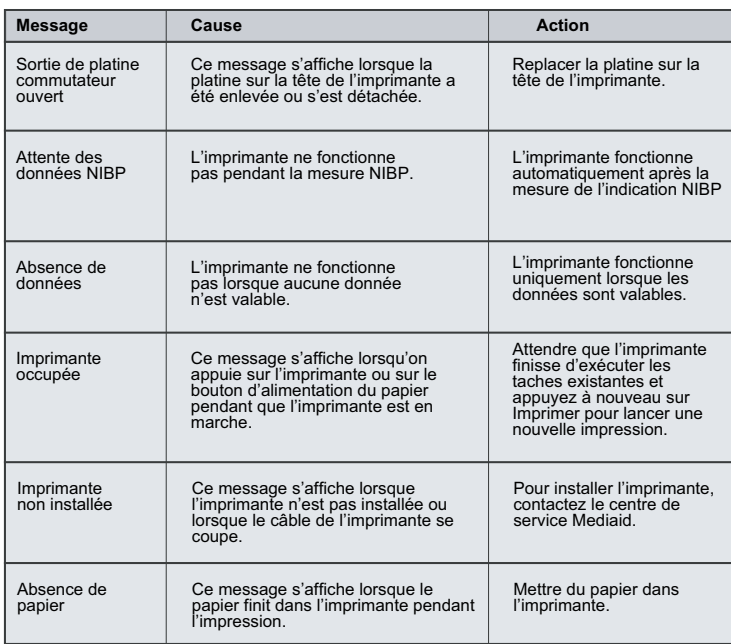

## **Messages de la température**

## **Tableau 8 : Messages de la température**

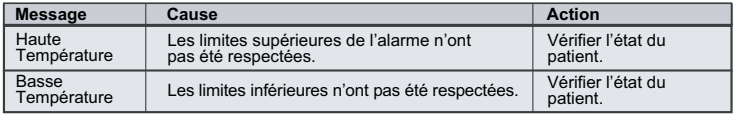

## **Messages généraux**

## **Tableau 9: Messages généraux**

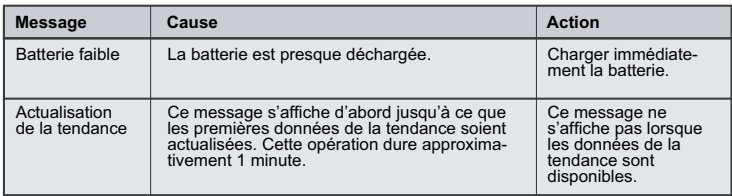

## **6.3** *PROPOSITIONS DES ACTIONS CORRECTIVES*

Si vous rencontrez un problème au cours de l'utilisation de l'appareil Modèle 960 et n'arrivez pas à le résoudre, contactez Mediaid Inc. ou le distributeur agréé / centre de service local Mediaid. Le mode d'emploi du service Mediaid destiné à être utilisé par le personnel qualifié du service fournit des informations supplémentaires de dépannage..

Ci-après, une liste des conditions erronées possibles et des propositions pour les corriger.

1. L'INTERRUPTEUR ne fonctionne pas.

S'il fonctionne en alimentation a.c., le fusible du secteur alternatif (situé sur le module de l'énergie consommée de l'appareil du Modèle 960) peut être grillé.

Demander au personnel du service de vérifier et le cas échéant, de changer le fusible.

- S'il fonctionne en utilisant une batterie, elle peut se décharger. Si la batterie est déchargée, demander au personnel du service de charger ou de changer la batterie.
- 2. Un ou plusieurs éléments d'affichage ou voyants ne s'allument pas pendant l'autotest de démarrage.
	- Ne pas utiliser l'appareil Modèle 960, contactez Mediaid Inc. ou le distributeur agréé /centre de service local Mediaid.
- 3. Le moniteur utilise la batterie même s'il est connecté en alimentation en c.a.
	- S'assurer que le câble d'alimentation est correctement connecté à l'appareil Modèle 960.
	- Vérifier que le reste du matériel est connecté sur le même circuit en c.a.
	- Le fusible du secteur alternatif (situé sur le module de l'énergie consommée de l'appareil Modèle 960) peut être grillé. Demander au personnel du service de vérifier et, le cas échéant, de remplacer le fusible.
- Le message RECHERCHE s'affiche pendant plus de 30 secondes (avant la prise de toute 4. mesure)
	- Consulter le mode d'emploi du détecteur pour vous rassurer que vous utilisez correctement le bon détecteur. Vérifier les connexions du détecteur et le câble détecteur. Tester le détecteur sur quelqu'un d'autre. Essayer un autre détecteur ou câble détecteur.
	- Un mouvement excessif du patient peut empêcher la saisie du pouls par l'appareil  $\bullet$ Modèle 960. Si possible, maintenir le patient immobile. Vérifier que le détecteur est utilisé en toute sécurité et le changer le cas échéant. Changer l'emplacement du détecteur. Utiliser un détecteur qui supporte plus de mouvement du patient à l'instar d'un détecteur adhésif ou détecteur au doigt à bande magnétique.
	- Le détecteur peut être trop serré, il peut y avoir l'éclairage ambiant excessif ou le détecteur peut être situé du même côté que le manchon de la tension artérielle, le cathéter artériel ou la ligne intravasculaire. Repositionner le détecteur selon le besoin.

Un mouvement excessif de l'environnement ou une perturbation électromagnétique peut empêcher la saisie du pouls par l'appareil Modèle 960. Supprimer la source de la perturbation, essayer de stabiliser l'environnement ou alors faire les deux.

5. Le voyant RECHERCHE s'allume après une prise de mesures réussie.

- Examiner le patient.
- La perfusion peut être très faible pour permettre à l'appareil Modèle 960 de saisir le pouls. Tester l'appareil sur une autre personne. Changer l'emplacement du détecteur. Essayer un autre type de détecteur.
- Un mouvement prolongé du patient peut empêcher la saisie du pouls par l'appareil Modèle 960. Vérifier que le détecteur est utilisé en toute sécurité et le changer le cas échéant. Changer l'emplacement du détecteur. Utiliser le type de détecteur qui supporte plus de mouvement du patient à l'instar d'un détecteur adhésif ou détecteur de doigt à bande magnétique.
- Le détecteur peut être trop serré, il peut y avoir l'éclairage ambiant excessif ou le détecteur peut être situé du même côté que le manchon de la tension artérielle, le cathéter artériel ou la ligne intravasculaire. Repositionner le détecteur selon le besoin.
- Un mouvement excessif de l'environnement ou une perturbation électromagnétique peut empêcher la saisie du pouls par l'appareil Modèle 960. Supprimer la source de la perturbation, essayer de stabiliser l'environnement ou alors faire les deux.

Les conditions physiologiques ou les procédures médicales supplémentaires susceptibles de perturber les mesures du moniteur sont le dysfonctionnement de l'hémoglobine, les colorants artériels et le pigment noir.

# **6.4** *EMI (PERTURBATION ELECTROMAGNETIQUE)*

**AVERTISSEMENT : Cet appareil a été testé et jugé conforme aux limites des appareils médicaux par le CEI 60601-1-2:2001, La directive de l'appareil médical 93/42/ CEE. Ces limites doivent fournir une protection adéquate contre la perturbation néfaste d'une installation médicale typique.**

Cependant, avec la prolifération des équipements de transmission de radiofréquence et les autres causes de perturbation électrique dans les environnements des soins sanitaires (Exemple : Les appareils électrochirurgicaux, les téléphones cellulaires, les radios mobiles bidirectionnelles, les appareils électroménagers et la télévision à haute définition), il est possible qu'une forte perturbation - du fait de la proximité étroite et de la puissance de la source - entrave le bon fonctionnement de cet appareil.

La série Modèle 960 n'est pas conçue pour être utilisée dans un environnement où le pouls peut disparaître à cause d'une perturbation magnétique. Pendant une telle perturbation, les mesures s'avèrent inexactes et le moniteur ne fonctionne pas correctement.

Les indications erratiques, l'arrêt de fonctionnement et toute autre dysfonctionnement sont les cas perturbation. Si tel est le cas, le site doit être contrôlé pour déterminer la source de perturbation et les mesures suivantes doivent être prises pour supprimer cette source:

- Eteindre et rallumer l'appareil du voisinage pour isoler l'appareil nuisible.
- Réorienter ou déplacer l'appareil perturbateur.
- Accroître la distance qui sépare l'appareil perturbateur du moniteur de la série Modèle 960.

La série Modèle 960 produit, utilise et peut émettre des radiations de radiofréquence. Lorsqu'elle n'est pas installée et utilisée conformément à ces instructions, elle peut causer des perturbations néfastes avec d'autres appareils du voisinage.

Si vous avez besoin d'assistance contactez Mediaid Inc. ou le distributeur agréé / centre de service local Mediaid.

# **6.5** *OBTENTION DE L'ASSISTANCE TECHNIQUE*

Pour les informations et l'assistance technique, pour commander des pièces ou un mode d'emploi, contactez Mediaid Inc. ou le distributeur agréé / centre de service local Mediaid. Le mode d'emploi du service dispose de schémas fonctionnels et une liste des pièces utilisés par le personnel qualifié pour le fonctionnement de la série Modèle 960.

En contactant le département des services techniques ou le responsable Mediaid de votre localité, il vous sera peut être demandé de donner le numéro de la version du logiciel de la série Modèle 960.

La version du logiciel apparaît sur l'afficheur du moniteur chaque fois que le moniteur est allumé. Relever le numéro et l'avoir sur vous chaque fois que vous sollicitez une assistance technique.

#### **Devolución del Modelo 960**

Contactez Mediaid Inc. ou le distributeur agréé / centre de service local Mediaid pour l'expédition des instructions y compris "un numéro d'autorisation de retour (RAN)". Conserver l'appareil dans son carton initial. S'il n'est plus disponible, utiliser un carton présentable avec un matériel d'emballage approprié pour protéger l'appareil lors de l'expédition.

Retourner le Modèle par toute méthode d'expédition faisant preuve de livraison.

## **6.6** *MAINTENANCE*

## **Service**

**AVERTISSEMENT: Le capot doit être retiré uniquement par le personnel de maintenance qualifié et formé. Il n'existe aucune partie interne utilisée par l'utilisateur.**

La série Modèle 960 ne nécessite aucun calibrage.

La batterie doit être remplacée au moins chaque 12 mois. Se référer au mode d'emploi de service de la Série Modèle 960 pour la procédure de chargement de la batterie.

Si le service est nécessaire, contactez Mediaid Inc. ou le distributeur agréé / centre de service local Mediaid.

### **Vérifications de sécurité périodiques**

**Il est recommandé que les vérifications suivantes soient effectuées chaque 12 mois:**

- Vérifier le matériel à la recherche des dégâts mécaniques ou de fonctionnement.
- $\bullet$ Vérifier les étiquettes appropriées pour lisibilité.

#### **Vérification de la performance**

Si le moniteur a été visiblement endommagé ou soumis au choc mécanique (par exemple, si laissé tomber) un personnel qualifié devrait exécuter la procédure mentionnée dans le manuel.

## **Nettoyage**

**AVERTISSEMENT: Arrêter l'alimentation et déconnecter la ligne du câble d'alimentation avant le nettoyage du moniteur ou du détecteur / antenne de couplage.**

**AVERTISSEMENT: Ne pas pulvériser, verser ou renverser du liquide sur la Série Modèle 960, ses accessoires, ses connecteurs, ses commutateurs, ou ses ouvertures dans le châssis.**

**AVERTISSEMENT: En cas d'humidité accidentelle de l'appareil, s'assurer que l'appareil est éteint et le liquide/humidité en excès est essuyé / nettoyé. Laisser sécher l'appareil avant de l'utiliser à nouveau. Dans le cas du "non fonctionnement", contactez le centre d'assistance client local de Mediaid.**

**Pour le nettoyage de surface et la désinfection, suivre les procédures de votre institution ou:**

- La surface de la Série Modèle 960 peut être nettoyée en utilisant un étoffe souple trempé avec soit un nettoyant commercial non abrasif ou une solution de 70% d'alcool dans l'eau, et nettoyer doucement les surfaces du moniteur.
- La Série Modèle 960 peut être désinfectée en utilisant une étoffe souple saturée avec 10% de chloré de blanchiment dans une solution d'eau courante.

Avant de nettoyer un détecteur SpO<sub>2</sub>, lire les consignes d'utilisation du détecteur. Chaque Modèle de détecteur a des consignes de nettoyage spécifiques au détecteur.

# **SPECIFICATIONS ET EXIGENCES DE PERFORMANCE Chapitre 7:**

**Conformité Caracteristiques Physiques Conditions Environnmentales Electrique Performance**

# **7.1** *PERFORMANCE*

## **Exigences de performance de SpO<sub>2</sub>**

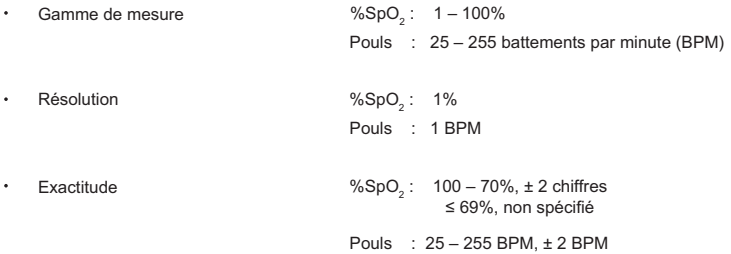

## **Exigences de performance NIBP**

## **Adulte**

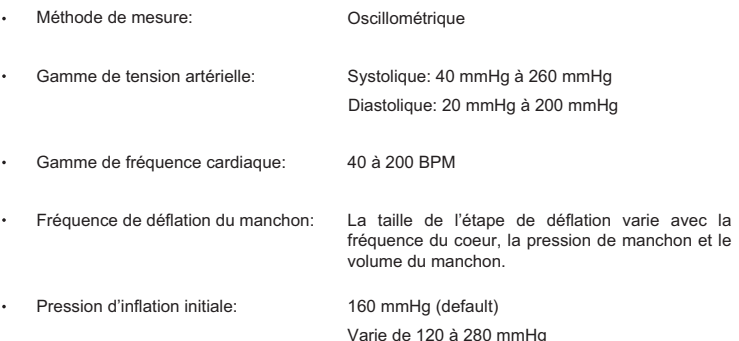

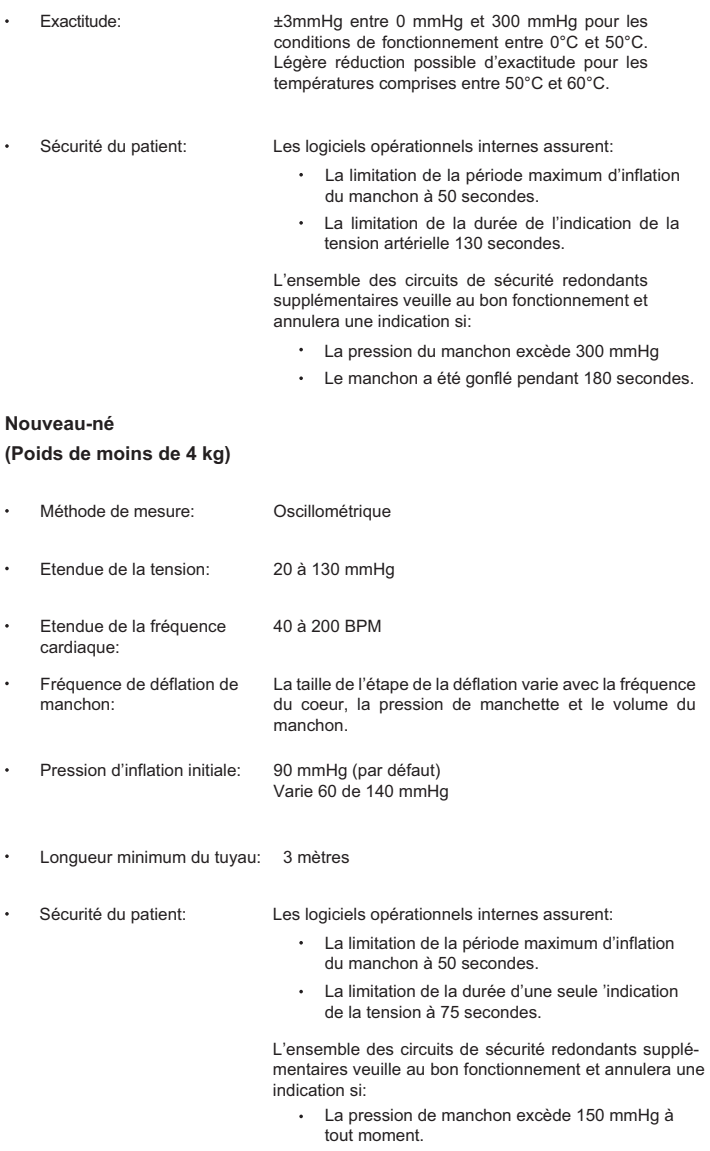

Le manchon a été gonflé pendant 90 secondes.

## **Exigences de la performance de température**

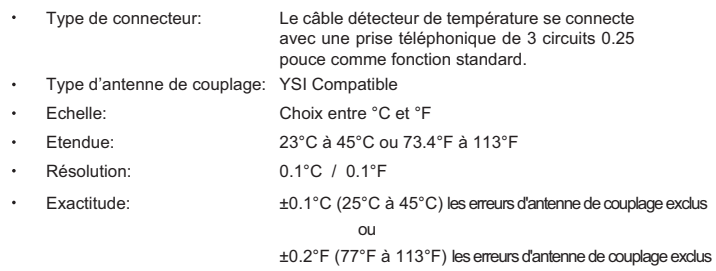

## **Exigences de la performance de l'imprimante**

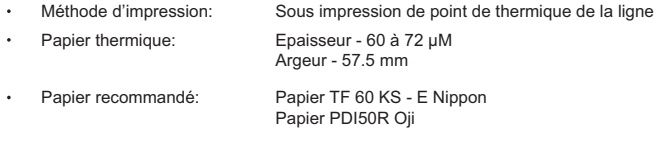

# **7.2** *ELECTRIQUE*

## **Alimentation c.a.**

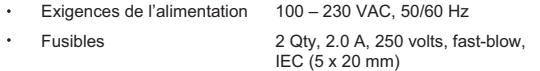

**REMARQUE: Toujours utiliser un câble d'alimentation de broche 3 avec prise terre appropriée**

## **Batterie**

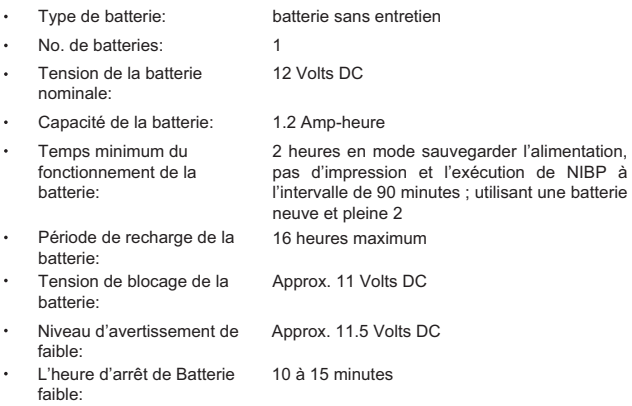

# **7.3** *CONDITIONS ENVIRONNMENTALES*

Les conditions acceptables pour le fonctionnement, l'entreposage et le transport

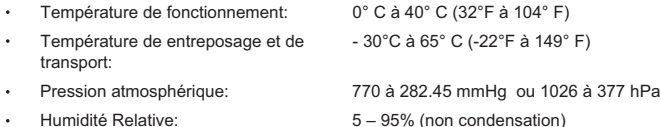

# **7.4** *CARACTERISTIQUES PHYSIQUES*

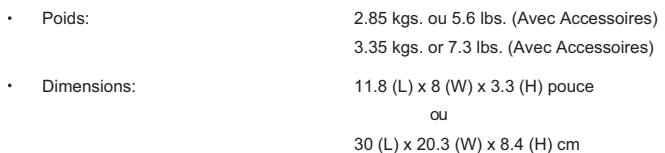

# **7.5** *CONFORMITÉ*

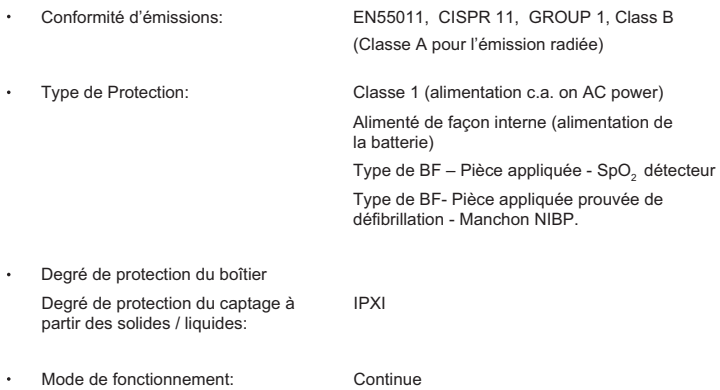

Ce matériel est conçu en conformité avec les normes d'industrie supplémentaires de conception et de fabrication suivantes:

Continue

ISO 13485:2003, ISO 9001:2000, ISO 14971:2000, MDD 93/42/EEC (Marquage CE) IEC 60601-1-2:2001, IEC 60601-1:1988, IEC 60601-1-4:1996, IEC 60601-2-30:1999, EN 1060-1:1996, EN 1060-3:1997 IEC 60601-2-49:2001, EN 12470-4:2000, ISO 9919:2005, ISO 14155-1:2003, ISO 14155-2:2003 pour les études cliniques, ISO 10993-1:2003, EN 980:2003

# *PROTOCOLE DU PORT DE DONNEES* **Chapitre 8:**

**Vue d'Ensemble**

**Sorties Analogues (Fonction Facultative) Systeme d'Appel Infirmier (Fonction Facultative) Transmission de Donnees Serielles (Fonction Facultative)**

# **8.1** *VUE D'ENSEMBLE*

Les données sérielles et analogues peuvent être communiquées à travers le port de données à un dispositif périphérique. La sortie analogue de saturation d'oxygène, la fréquence du pouls, les mesures de NIPB et la température sont chacune transmise sur une échelle de 0.0 à 1.0 V. La sortie série de saturation d'oxygène, de la fréquence de pouls, des mesures NIBP et de la température sont continuellement transmis. Pour les tests concernant la transmission de données et le port de données, se référer à la section Test.

| No. Fiche      | Descripción                      |  |
|----------------|----------------------------------|--|
| 1              | Analogue - Sp0,                  |  |
| $\overline{2}$ | RX RS 232 (system Rx)            |  |
| 3              | TX RS 232 (system Tx)            |  |
| 4              | Analogue - Systolique            |  |
| 5              | <b>COM I GND</b>                 |  |
| 6              | Système d'appel infirmier commun |  |
| $\overline{7}$ | Système d'appel infirmier - NO   |  |
| 8              | Système d'appel infirmier - NC   |  |
| 9              | Terre                            |  |
| 10             | Analogue - BPM                   |  |
| 11             | Analogue - Perfusion             |  |
| 12             | Analogue - Diastolique           |  |
| 13             | Analogue - Moyen                 |  |
| 14             | Analogue - Température           |  |
| 1.5            | <b>COM I GND</b>                 |  |

**Tableau 10: Tableau de sorties de port de données**

# **8.2** *TRANSMISSION DE DONNEES SERIELLES (FONCTION FACULTATIVE)*

- Les données sérielles peuvent être transmises avec un câble série de Mediaid.
- La vitesse de transmission est de 9600 baud.
- Le champ de donnée est de 8 bits, un bit unique, aucune parité.
- La sortie du pack de données par la Série Modèle 960 est comprise dans un pack de données. Envoyés dans l'ordre suivant:

Il contient la date, le mois, l'heure, la minute, le SpO2, le BPM, l'octet inférieur de systolique, l'octet supérieur de systolique, l'octet inférieur de diastolique, l'octet supérieur de diastolique, l'octet inférieur de moyen, l'octet supérieur de moyen, l'octet inférieur de température, l'octet supérieur de température, l'année et la somme de contrôle.

## **Demande de la Tendance - 0xD5**

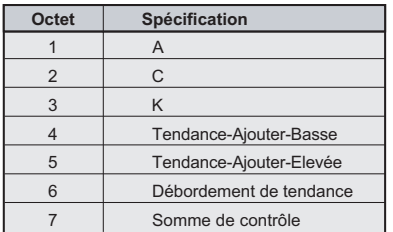

#### **Tableau 11: Format de communication des données sérielles (Série Modèle 960 au système)**

## **Octet de débordement de tendance (Etat)**

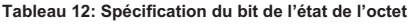

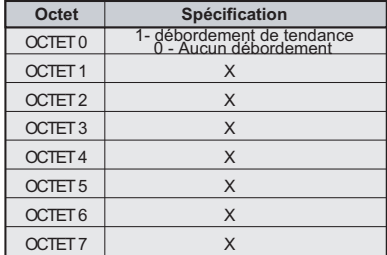
Après réception de la commande, les informations suivantes peuvent être extraites.

| Octet               | Spécification     |
|---------------------|-------------------|
| OCTET <sub>0</sub>  | Date              |
| OCTET <sub>1</sub>  | <b>Mois</b>       |
| OCTET <sub>2</sub>  | Heure             |
| OCTET <sub>3</sub>  | Minute            |
| OCTET <sub>4</sub>  | SPO <sub>2</sub>  |
| OCTET <sub>5</sub>  | <b>BPM</b>        |
| OCTET <sub>6</sub>  | SYS-bas           |
| OCTET7              | SYS-élevé         |
| OCTET <sub>8</sub>  | DIA-bas           |
| OCTET <sub>9</sub>  | DIA-élevé         |
| OCTET <sub>10</sub> | Moyen-bas         |
| OCTET <sub>11</sub> | Moyen-élevé       |
| OCTET <sub>12</sub> | Temp-bas          |
| OCTET <sub>13</sub> | Temp-élevé        |
| OCTET <sub>14</sub> | Année             |
| OCTET <sub>15</sub> | Somme de contrôle |

**Tableau 13: Format de commande de donnée de la tendance**

OXE5 – Demander le prochain octet

OXE7 – Demander l'octet précédent

## **8.3** *SYSTEME D'APPEL INFIRMIER (FONCTION FACULTATIVE)*

**AVERTISSEMENT: La fonction du système d'appel infirmier ne devrait pas être utilisée comme source primaire de notification de l'alarme. Les alarmes audibles et visuelles du moniteur, utilisées conjointement avec les signes et symptômes cliniques, sont la source primaire pour notifier le personnel médical qu'une condition d'alarme existe.**

La fonction d'appel infirmier basée sur le relais solide est disponible lorsque le moniteur fonctionne soit avec le courant électrique soit avec la batterie. L'emplacement distant sera signalé chaque fois qu'une alarme audible sonne. Si l'alarme audible a été éteinte ou rendue inaudible l'alarme d'appel infirmier est aussi inaudible.

# **8.4** *SORTIES ANALOGUES (FONCTION FACULTATIVE)*

Le port de données de la Série Modèle 960 fournit également des sorties de tension analogues entre les fiches 1, 10, 12, 4, 13, 11, 14 et terre (fiches 5 ou 15), qui peuvent être utilisées pour calibrer les appareils tel qu'un traceur des courbes.

Les sorties analogues sont comme suit : 0% d'échelle – 0.000 V, 50% d'échelle – 0.500 V, 100% d'échelle -1.000 V. La tension représente une valeur actuelle de paramètre spécifique mesuré. La tension différentielle varie sur toutes ses gammes de valeur, comme indiqué dans le tableau 14.

| <b>Espinas</b> | <b>Parámetros</b>  | Rango de Parámetro           |
|----------------|--------------------|------------------------------|
|                | $%$ SpO $2$        | $0 - 100%$                   |
| 10             | Fréquence du pouls | 25-255                       |
| 12             | Diastolique        | 20-200                       |
| 4              | Systolique         | 40-260                       |
| 13             | Moyen              | 30-230                       |
| 14             | Température        | 23°C à 45°C (73.4°F à 113°F) |
| 11             | Perfusion          | $0 - 1024$                   |

**Tableau 14: Sortie d'analogue**

Par exemple, comme la valeur actuelle de %SpO<sub>2</sub> varie de 0 à 100%, la tension de la fiche 1 à la terre (fiche 5 ou fiche 15) variera de 0 à 1 volt. Une tension de 0.94 volts indique une valeur %SpO<sub>2</sub> actuelle de 94. De même pour le systolique, le diastolique et le moyen, la même méthode est appliquée.

De même pour la température étant donnée que la valeur actuelle varie de 23ºC à 45ºC (73.4ºF à 113ºF), la tension de la fiche 14 à la terre (fiche 5 ou fiche 15) variera de 0 à 1 volt. Une tension de 0.54 volts indique une valeur de température actuelle de 35ºC (95ºF).

Le personnel qualifié utilisant la procédure décrite dans le mode d'emploi de la Série Modèle 960 peut exécuter les étalonnages de la sortie analogues et l'appareil joint.

*GUARANTIE MEDIAID INC.* **Chapitre 9:**

**Details du Produit Enregistrement du Prorietaire Informations sur la Garantie**

## **9.1** *INFORMATIONS SUR LA GARANTIE*

**REMARQUE: CE PRODUIT EST FABRIQUE ET VENDU PAR MEDIAID INC. (DESIGNE CI-DESSUS COMME MEDIAID) SOUS LES GARANTIES PRESENTEES CIAPRES.**

#### **Application de la garantie**

La garantie couvre uniquement le MONITEUR Mediaid de la Série Modèle 960 et les accessoires comme indiqués. Elle ne couvre pas les autres produits ou composants que le client utilise conjointement avec le produit Mediaid. Cette garantie ne s'appliquera pas si le fabricant établit que le produit a été endommagé suite à l'abus, mauvaise utilisation, mauvaise application, accident, négligence, manipulation ou suite à l'entretien ou modification par toute personne autre qu'un technicien d'entretien autorisé de Mediaid.

L'ouverture du capot scellé ou la modification du numéro de série annule la garantie. L'utilisation contraire ou inconsistante de l'appareil par rapport au mode d'emploi annule également la garantie.

#### **Limitation de la garantie**

Mediaid garantit que le produit lié à cette garantie sera conforme aux spécifications du fabricant, et sera sans erreur de fabrication et de matériel pendant une période d'un (1) an à partir de la date d'achat original. Les articles non couverts par cette garantie d'un an sont les batteries, les câbles d'extension du détecteur, les détecteurs et autres accessoires.

#### **Responsabilité de Mediaid**

Si votre produit Mediaid s'avère défectueux, contactez Mediaid Inc. ou le distributeur agréé / centre de services local Mediaid pour les réparations. Tenir près de vous le Modèle et le numéro de série lorsque vous appelez..

Mediaid établira alors un "Numéro d'autorisation de retour (RAN). Retourner votre appareil emballé en toute sécurité dans son carton original d'expédition (ou un emballage équivalent), joindre votre Numéro d'autorisation de retour.

Mediaid Inc. se chargera de la réparation des erreurs de fabrication et réparera ou remplacera (selon son choix) les pièces défectueuses par les pièces neuves ou rénovées. Pour les réparations non garanties, le client paiera les frais de réparation courants et de transport au moment de la réception par Mediaid.

Mediaid ne sera pas responsable de tout dommages y compris, mais sans restriction, les dommages accessoires, immatériel ou les dommages intérêts particuliers. Cette garantie ne couvre pas tout dommage subit par l'appareil pendant l'expédition, dont l'entière responsabilité incombe à la compagnie de transport.

Toujours lire attentivement le mode d'emploi: Les informations contenues dans ce manuel permettront à l'utilisateur d'éviter une mauvaise utilisation de l'appareil et d'assurer la sécurité du patient. Le fonctionnement contraire ou inconsistant de l'appareil par rapport au mode d'emploi annule totalement la garantie.

# **9.2** *ENREGISTREMENT DU PRORIETAIRE*

Pour permettre à Mediaid Inc. de mieux vous servir, veuillez remplir la fiche de garantie incluse et la retourner à **MEDIAID INC., 17517 Fabrica way Suite H; Cerritos, CA 90703 USA. (Tel) 714-367-2848 (Fax) 714-367-2852 Website: www.mediaidinc.com** 

**REMARQUE:** SAUF CE QUI EST EXPRESSEMENT PREVU DANS LA PRESENTE GARANTIE LIMITEE, MEDIAID INC. NE DONNE AUCUNE AUTRE GARANTIE, EXPRESSE OU IMPLICITE Y COMPRIS LES GARANTIES IMPLICITES DE QUALITE MARCHANDE ET D'ADAPTATION A UN USAGE PARTICULIER CONCERNANT LE PRODUIT ET LES PICES DE CELA. CETTE GARANTIE VOUS ACCORDE DES DROITS SPECIFIQUES. VOUS POUVEZ AUSSI BENEFICIER D'AUTRES DROITS QUI PEUVENT VARIER D'UN ETAT À L'AUTRE. MEDIAID INC. NE SERA PAS RESPONSIBLE VIS-À-VIS DE L'UTILISATEUR POUR LES DOMMAGES ACCES-SOIRES, IMMATERIELS OU LES PERTES RESULTANT DE L'INABILITE DE L'UTILISATEUR À UTILISER CE PRODUIT.

## **9.3** *DETAILS DU PRODUIT*

Pour mieux nous permettre de vous assister, Mediaid Inc., recommande à tous ses utilisateurs de fournir tous les détails pertinents du produit et de la garantie.

Produit #

Série #

Version du logiciel #

Date d'expiration de la garantie

# FICHE DE GARANTIE

Veuillez retourner à Mediaid Inc. / distributeur local pour validation

MEDIAID INC.

I I

I

17517 Fabrica Way Suite H Cerritos, CA 90703 USA (Tel) 714-367-2848 (Fax) 714-367-2852 Email: info@mediaidinc.com Website: www.mediaidinc.com

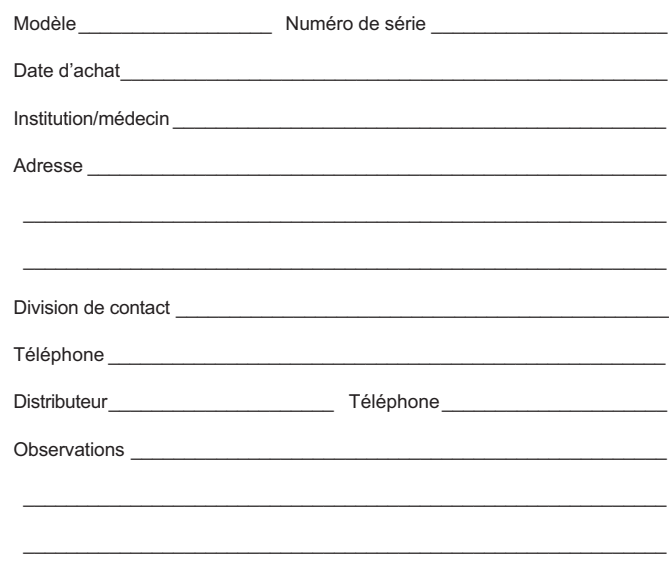

1007-60001-002